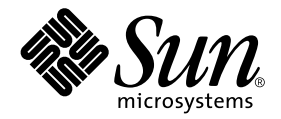

# Solaris™ 9 12/03: Guida alle piattaforme hardware Sun<sup>™</sup>

Sun Microsystems, Inc. 4150 Network Circle Santa Clara, CA 95054 U.S.A. 650-960-1300

N. di parte: 817-3977-10 Dicembre 2003, revisione A Copyright 2003 Sun Microsystems, Inc., 4150 Network Circle, Santa Clara, CA 95054 U.S.A. Tutti i diritti riservati.

Sun Microsystems, Inc. detiene i diritti sulla proprietà intellettuale relativi alla tecnologia descritta in questo documento. In particolare, e senza limitazioni, tali diritti possono includere uno o più dei brevetti statunitensi elencati all'indirizzo http://www.sun.com/patents e uno o più brevetti addizionali o domande di brevetto negli Stati Uniti e altri paesi.

Questo documento e il prodotto pertinente sono protetti da copyright e distribuiti sotto licenze che ne limitano l'uso, la copia, la distribuzione e la decompilazione. Nessuna parte del prodotto o di questo documento può essere riprodotta, in qualunque forma o con qualunque mezzo, senza la previa autorizzazione scritta di Sun e dei suoi eventuali concessori di licenza.

I prodotti software di terze parti, incluse le tecnologie dei font, sono protetti da copyright e concessi in licenza dai fornitori Sun.

Alcune parti di questo prodotto possono derivare dai sistemi Berkeley BSD, concessi in licenza dalla University of California. UNIX è un marchio registrato negli Stati Uniti e in altri paesi ed è distribuito su licenza esclusivamente da X/Open Company, Ltd. Per Netscape Communicator™, è applicabile quanto segue: Copyright 1995 Netscape Communications Corporation.Tutti i diritti riservati.

Sun, Sun Microsystems, il logo Sun, AnswerBook2,docs.sun.com, Netra, SunVTS, Sun HSI/P, SunForum, Sun ATM, Java 3D, Sun StorEdge, Sun Blade, Sun Fire, Sun Enterprise, Sun Enterprise Ultra, Power Management, OpenBoot, JumpStart, Ultra, SunPCI, SunSwift, SunFast Ethernet, Sun Quad FastEthernet, Voyager e Solaris sono marchi, marchi registrati o marchi di servizio di Sun Microsystems, Inc. negli Stati Uniti e in altri paesi. Tutti i marchi SPARC sono utilizzati su licenza e sono marchi o marchi registrati di SPARC International, Inc. negli Stati Uniti e in altri paesi. I prodotti con marchio SPARC sono basati su un'architettura sviluppata da Sun Microsystems, Inc.

Il logo Adobe® e il logo PostScript sono marchi o marchi registrati di Adobe Systems, Incorporated.

Le interfacce utente grafiche OPEN LOOK e Sun™ sono state sviluppate da Sun Microsystems, Inc per i suoi utenti e concessionari. Sun riconosce gli sforzi innovativi di Xerox nella ricerca e lo sviluppo del concetto di interfaccia visiva o grafica per l'industria informatica. Sun è titolare di una licenza non esclusiva di Xerox per la GUI Xerox; tale licenza copre anche le licenze Sun che implementano le GUI OPEN LOOK e che sono conformi agli accordi stipulati con Sun.

Il logo Energy Star è un marchio registrato dell'EPA.

Per SunForum™ 3.2, è applicabile il seguente avviso: Copyright© DATA CONNECTION LIMITED 2000; TELES AG 2000; parti di questo software sono tutelate da copyright© 1996-1998 RADVision Ltd. DATA CONNECTION è un marchio registrato di DATA CONNECTION LIMITED negli Stati Uniti e in altri paesi.

Per OpenGL 1.3: OpenGL® è un marchio registrato di Silicon Graphics, Inc negli Stati Uniti e in altri paesi.

Per Sun Enterprise™ 10000 COD: derivato da RSA Data Security, MD5 Message Digest Algorithim

QUESTA PUBBLICAZIONE VIENE FORNITA SENZA GARANZIE DI ALCUN TIPO, NÉ ESPLICITE NÉ IMPLICITE, INCLUSE, MA SENZA LIMITAZIONE, LE GARANZIE IMPLICITE DI COMMERCIABILITÀ, IDONEITÀ AD UN DETERMINATO SCOPO, O NON VIOLAZIONE, FATTA ECCEZIONE PER LE GARANZIE PREVISTE DALLA LEGGE.

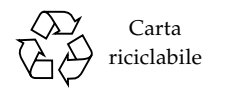

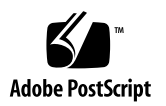

## Sommario

#### **[Prefazione v](#page-6-0)ii**

#### **1. [Installazione del software dal disco di Solaris 1](#page-10-0)**

[Installazione automatica di Solaris 1](#page-10-1)

[Identificazione delle piattaforme 2](#page-11-0)

[Kernel a 32 bit come impostazione predefinita sui sistemi UltraSPARC a 200 MHz](#page-14-0) [o inferiori](#page-14-0) 5

[Supporto del kernel di sistema](#page-15-0) 6

[Piattaforme con kernel/driver solo a 32 bit 6](#page-15-1)

[Piattaforme a 64 bit che possono effettuare il boot di un kernel/driver](#page-15-2) [a 32 bit 6](#page-15-2)

[Piattaforme a 64 bit che non supportano kernel/driver a 32 bit](#page-16-0) 7

#### **2. [Hardware Sun supportato 9](#page-18-0)**

[Piattaforme supportate 9](#page-18-1)

[Grafica supportata 1](#page-19-0)0

#### **3. [Installazione del software dal CD Solaris 9 12/03 Software Supplement 1](#page-20-0)1**

[Software sul CD Supplement](#page-21-0) 12

[Installazione del software del CD Supplement](#page-23-0) 14

[Prima di installare il software del CD Supplement](#page-23-1) 14

[Installazione del software del CD Supplement come parte di un'installazione](#page-23-2) [Solaris 1](#page-23-2)4 [Installazione del software del CD Supplement con Solaris Web Start 1](#page-24-0)5 [Installazione del software del CD Supplement su un sistema standalone con](#page-24-1) pkgadd 15 [Suite di test di verifica in linea SunVTS \(SunVTS Software\) 1](#page-27-0)8 [Package di SunVTS 1](#page-28-0)9 [Installazione di SunVTS 2](#page-29-0)0 [Uso di SunVTS 2](#page-29-1)0 [OpenGL 2](#page-29-2)0 [Piattaforme supportate 2](#page-29-3)0 [Eliminazione dei vecchi package](#page-30-0) 21 [Package di OpenGL](#page-31-0) 22 [Installazione di OpenGL](#page-31-1) 22 [Dopo l'installazione dei package](#page-31-2) 22 [Rendering locale lento](#page-32-0) 23 [Attivatore di file PC](#page-34-0) 25 [Utenti cui è destinato il prodotto](#page-34-1) 25 [Cos'è l'Attivatore di file PC? 2](#page-34-2)5 [Requisiti di installazione dell'Attivatore di file PC](#page-34-3) 25 [Requisiti di sistema 2](#page-35-0)6 [Installazione dell'Attivatore di file PC](#page-35-1) 26 [Configurazione dell'Attivatore di file PC 2](#page-37-0)8 [Uso dell'Attivatore di file PC](#page-39-0) 30 [Operazioni con i file Windows](#page-39-1) 30 [Altre caratteristiche](#page-40-0) 31 [Accesso alla Guida per l'Attivatore di file PC 3](#page-41-0)2 [Sun Remote System Control per server Sun](#page-41-1) 32

[SunForum 3](#page-42-0)3 [Installazione di SunForum 3](#page-42-1)3 [Guida in linea](#page-42-2) 33 [Driver delle schede di rete inclusi nel CD Supplement](#page-43-0) 34 [Installazione dei driver](#page-43-1) 34 [Note sulla piattaforma per i driver delle schede di rete](#page-43-2) 34 [Configurazione delle VLAN 3](#page-44-0)5 [API Java 3D 1.3.1](#page-46-0) 37 [Dipendenze di installazione 3](#page-46-1)7 [Installazione di API Java 3D 1.3.1](#page-46-2) 37 [Software Sun Enterprise 10000 SSP](#page-46-3) 37 [Software Sun Enterprise 10000 Capacity on Demand 1.0](#page-46-4) 37 [Software Netra ct Platform](#page-47-0) 38

#### **4. [Documentazione disponibile sul CD Supplement 3](#page-48-0)9**

[AnswerBook2 e Solaris 9 12/03](#page-48-1) 39 [Documentazione disponibile sul CD Supplement](#page-49-0) 40 [Accesso ai documenti dai package installati](#page-50-0) 41 [Set di documentazione Solaris 9 12/03 su hardware Sun 4](#page-51-0)2 [Package delle pagine man Sun Computer Systems 4](#page-54-0)5 [Installazione delle pagine man Sun Computer Systems 4](#page-55-0)6 [Uso delle pagine man Sun Computer Systems 4](#page-55-1)6 [Altri documenti contenuti nel CD Supplement](#page-55-2) 46

#### **5. [Power Management su hardware Sun](#page-56-0) 47**

[Piattaforme supportate e distinzioni di sistemi](#page-56-1) 47

[Distinzioni di architettura di sistema e impostazioni predefinite 4](#page-58-0)9 [Problemi dei sistemi SPARCstation 4 5](#page-59-0)0

#### **6. [Procedure di emergenza di OpenBoot 5](#page-60-0)1**

[Procedure di emergenza di OpenBoot per i sistemi con tastiere standard](#page-61-0)  $($ non USB $)$  52

[Procedure di emergenza di OpenBoot per i sistemi con tastiere USB](#page-61-1) 52

[Stop-A 5](#page-61-2)2 [Equivalente di Stop-N 5](#page-62-0)3 [Funzionalità Stop-F](#page-63-0) 54 [Funzionalità Stop-D](#page-63-1) 54

#### **A. [Package localizzati sul CD Supplement](#page-64-0) 55**

[Package localizzati in giapponese](#page-65-0) 56 [Package localizzati in tedesco 5](#page-66-0)7 [Package localizzati in italiano 5](#page-67-0)8 [Package localizzati in francese 5](#page-68-0)9 [Package localizzati in spagnolo](#page-69-0) 60 [Package localizzati in svedese](#page-70-0) 61 [Package localizzati in cinese tradizionale](#page-71-0) 62 [Package localizzati in cinese semplificato](#page-72-0) 63 [Package localizzati in coreano](#page-73-0) 64

**[Indice 6](#page-74-0)5**

## <span id="page-6-0"></span>Prefazione

Il manuale *Solaris 9 12/03: Guida alle piattaforme hardware Sun* contiene informazioni importanti sull'hardware di Sun™ supportato dall'ambiente operativo Solaris™ 9.

Questo manuale:

- Contiene istruzioni per l'installazione di Solaris 9 12/03 su piattaforme specifiche
- Descrive il software contenuto nel CD Sun Computer Systems Supplement e spiega come installare i prodotti
- Descrive i requisiti hardware e software per l'utilizzo di Power Management™

**Nota –** Per istruzioni generali sull'installazione dell'ambiente operativo Solaris 9 12/03, consultare il [Capitolo 1.](#page-10-2) Per informazioni sull'installazione del software contenuto nel CD Sun Computer Systems Supplement e sull'hardware supportato, vedere il Capitolo 3 "Installazione del software del CD Supplement".

# Dove trovare le informazioni per l'installazione

<span id="page-7-0"></span>Prima dell'installazione di Solaris 9 12/03, vedere la [TABELLA P-1,](#page-7-0) che elenca i manuali contenenti le informazioni generali riguardanti l'installazione, mentre la [TABELLA P-2](#page-7-0) indica le sezioni che contengono informazioni di installazione specifiche.

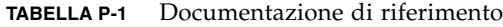

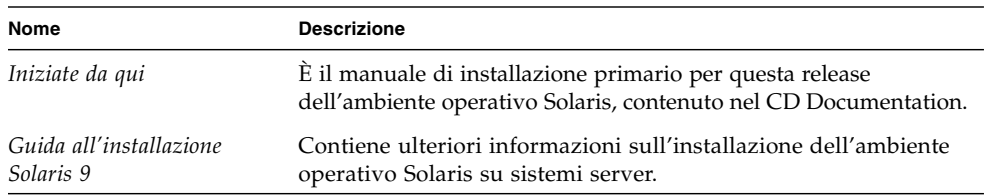

#### **TABELLA P-2** Informazioni di installazione specifiche

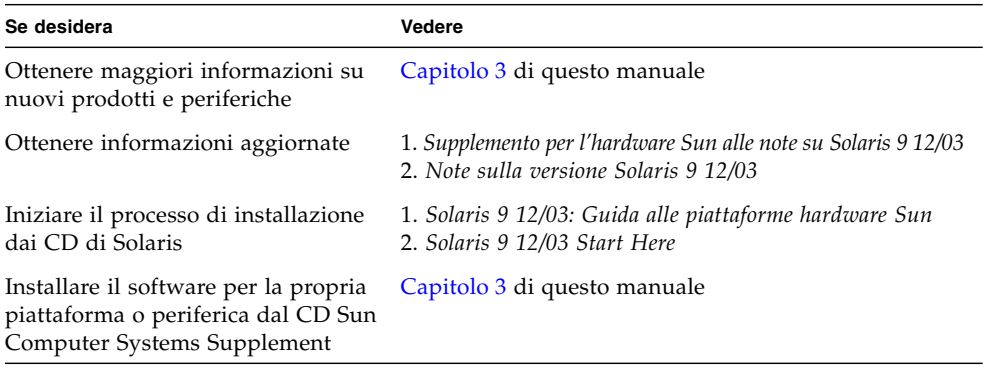

## Organizzazione del manuale

Questo manuale è strutturato nel modo seguente:

Il [Capitolo 1](#page-10-2) completa le informazioni della scheda *Solaris 9 12/03 Start Here* con istruzioni aggiuntive per l'installazione o l'aggiornamento a Solaris 9 12/03 su specifiche piattaforme e opzioni hardware Sun.

Il [Capitolo 2](#page-18-2) elenca l'hardware Sun supportato.

Il [Capitolo 3](#page-20-1) spiega come installare il software per le piattaforme e le opzioni hardware di Sun e descrive il software a valore aggiunto fornito agli utenti di hardware Sun.

Il [Capitolo 4](#page-48-2) descrive l'ubicazione e il formato della documentazione disponibile sul CD Supplement.

Il [Capitolo 5](#page-56-2) descrive i requisiti hardware e software per l'utilizzo del software Power Management su hardware Sun.

Il [Capitolo 6](#page-60-1) descrive le nuove procedure di emergenza di OpenBoot™ per alcuni sistemi.

**Nota –** Le informazioni precedentemente fornite nel presente manuale relative ai sistemi Sun Fire™ 6800/4810/4800/3800 sono ora incluse nel documento *Sun Fire 6800/4810/4800/3800 Systems Platform Administration Manual*.

## Convenzioni tipografiche

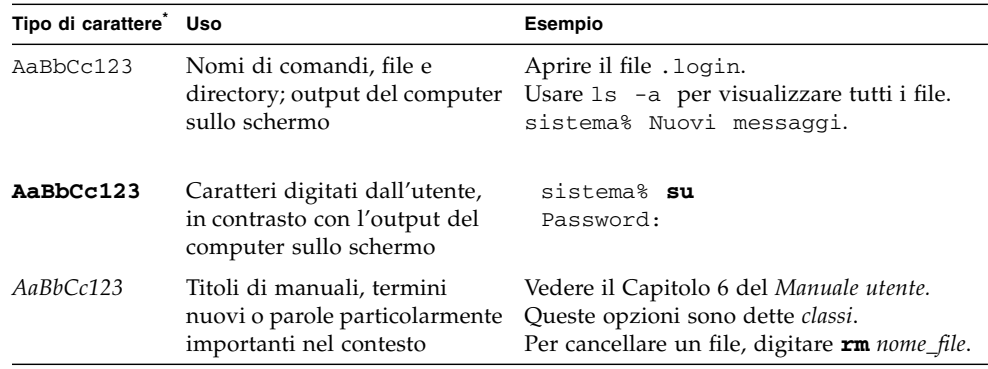

\* Le impostazioni del browser in uso potrebbero differire.

## Prompt delle shell

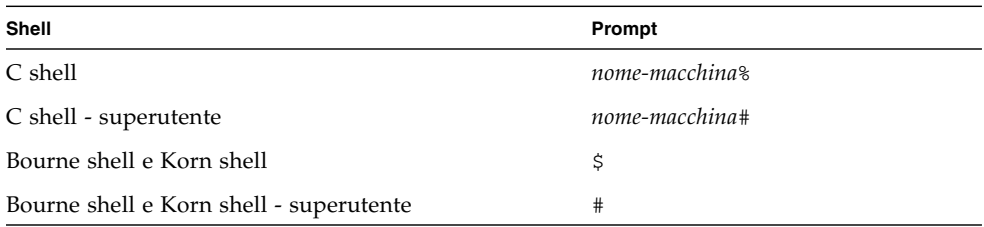

## Accesso alla documentazione Sun

Un'ampia selezione della documentazione Sun, tra cui le versioni localizzate, è disponibile per la stampa, la visualizzazione e l'acquisto all'indirizzo:

http://www.sun.com/documentation

## Assistenza tecnica Sun

Per quesiti tecnici sul prodotto di cui non sia reperibile una risposta nel presente documento, accedere a:

http://www.sun.com/service/contacting

## Inviateci i vostri commenti

Sun desidera migliorare la sua documentazione e accetta di buon grado commenti e suggerimenti. Potete inoltrare i vostri commenti all'indirizzo:

http://www.sun.com/hwdocs/feedback

Si raccomanda di specificare il titolo e il numero di parte del documento.

Solaris 9 12/03: Guida alle piattaforme hardware Sun*,* numero di parte 817-3977-10.

CAPITOLO **1**

## <span id="page-10-2"></span><span id="page-10-0"></span>Installazione del software dal disco di Solaris

Questo capitolo tratta i seguenti argomenti:

- ["Installazione automatica di Solaris" a pagina 1](#page-10-1)
- ["Identificazione delle piattaforme" a pagina 2](#page-11-0)
- ["Kernel a 32 bit come impostazione predefinita sui sistemi UltraSPARC a](#page-14-0) [200 MHz o inferiori" a pagina 5](#page-14-0)
- ["Supporto del kernel di sistema" a pagina 6](#page-15-0)

**Nota –** Per le istruzioni iniziali di installazione di questa release di Solaris, consultare la scheda *Iniziate da qui* fornito con i dischi. Per istruzioni in maggiore dettaglio, vedere il documento *Guida all'installazione di Solaris 9.*

## <span id="page-10-1"></span>Installazione automatica di Solaris

Per installare o effettuare l'aggiornamento a Solaris 9 12/03 sull'hardware Sun riportato nella [TABELLA 1-1](#page-11-1) non sono richieste procedure o istruzioni particolari. Se si desidera eseguire un'installazione automatica dell'ambiente operativo Solaris 9 12/03 su hardware Sun, vedere il manuale *Guida all'installazione di Solaris* 9.

## <span id="page-11-0"></span>Identificazione delle piattaforme

Per eseguire una delle operazioni seguenti, è necessario conoscere l'architettura del sistema (il gruppo di piattaforme):

- configurazione di un server di boot in una sottorete
- aggiunta di client per l'installazione in rete (standalone, server, dataless, diskless)

Il nome della piattaforma è necessario anche per creare un file di regole da utilizzare con un'installazione JumpStart™ personalizzata.

<span id="page-11-1"></span>La [TABELLA 1-1](#page-11-1) mostra i nomi e i gruppi delle diverse piattaforme hardware Sun.

| Sistema                  | Nome piattaforma       | Gruppo piattaforme |
|--------------------------|------------------------|--------------------|
| Sistemi workstation      |                        |                    |
| Sun Blade™ 100           | SUNW, Sun-Blade-100    | sun4u              |
| Sun Blade 150            | SUNW, Sun-Blade-100    | sun4u              |
| Sun Blade 1000           | SUNW, Sun-Blade-1000   | sun4u              |
| Sun Blade 2000           | SUNW,Sun-Blade-1000    | sun4u              |
| $U$ ltra <sup>TM</sup> 1 | SUNW, Ultra-1          | sun4u              |
| Ultra 2                  | SUNW, Ultra-2          | sun4u              |
| Ultra 5                  | SUNW, Ultra-5_10       | sun4u              |
| Ultra 10                 | SUNW, Ultra-5_10       | sun4u              |
| Ultra 30                 | SUNW, Ultra-30         | sun4u              |
| Ultra 60                 | SUNW, Ultra-60         | sun4u              |
| Ultra 80                 | SUNW, Ultra-80         | sun4u              |
| Ultra 450                | SUNW, Ultra-4          | sun4u              |
| SPARCstation™ 4          | SUNW, SPARCstation-4   | sun4m              |
| <b>SPARCstation 5</b>    | SUNW, SPARCstation-5   | sun4m              |
| SPARCstation 10          | SUNW, SPARCstation-10  | sun4m              |
| SPARCstation 20          | SUNW, SPARCstation-20  | sun4m              |
| <b>SPARCclassic</b>      | SUNW, SPARCclassic     | sun4m              |
| SPARCstation LX          | SUNW, SPARCstation-LX  | sun4m              |
| SPARCstation LX+         | SUNW, SPARCstation-LX+ | sun4m              |

**TABELLA 1-1** Nomi delle piattaforme per i sistemi Sun

| Sistema                           | Nome piattaforma       | Gruppo piattaforme |  |  |
|-----------------------------------|------------------------|--------------------|--|--|
| Server entry level/workgroup      |                        |                    |  |  |
| Sun Fire V880                     | SUNW, Sun-Fire-880     | sun4u              |  |  |
| Sun Fire V480                     | SUNW, Sun-Fire-480     | sun4u              |  |  |
| Sun Fire V240                     | SUNW, Sun-Fire-V240    | sun4u              |  |  |
| Sun Fire V210                     | SUNW, Sun-Fire-V210    | sun4u              |  |  |
| Sun Fire 280R                     | SUNW, Sun-Fire-280R    | sun4u              |  |  |
| Sun Fire V120                     | SUNW, UltraAX-i2       | sun4u              |  |  |
| Sun Fire V100                     | SUNW, UltraAX-i2       | sun4u              |  |  |
| Sun Fire B100s                    | SUNW,Serverblade1      | sun4u              |  |  |
|                                   |                        |                    |  |  |
| Sun Enterprise <sup>TM</sup> 420R | SUNW, Ultra-80         | sun4u              |  |  |
| Sun Enterprise 220R               | SUNW, Ultra-60         | sun4u              |  |  |
| Sun Enterprise 450                | SUNW, Ultra-4          | sun4u              |  |  |
| Sun Enterprise 250                | SUNW, Ultra-250        | sun4u              |  |  |
| Sun Enterprise 150                | SUNW, Ultra-1          | sun4u              |  |  |
| Sun Enterprise Ultra™ 5S          | SUNW, Ultra-5_10       | sun4u              |  |  |
| Sun Enterprise Ultra 10S          | SUNW, Ultra-5_10       | sun4u              |  |  |
| Sun Enterprise 2                  | SUNW, Ultra-2          | sun4u              |  |  |
| Sun Enterprise 1                  | SUNW, Ultra-1          | sun4u              |  |  |
|                                   |                        |                    |  |  |
| Server midrange e midframe        |                        |                    |  |  |
| Sun Fire V1280                    | SUNW, Netra-T12        | sun4u              |  |  |
| Sun Fire 6800                     | SUNW, Sun-Fire         | sun4u              |  |  |
| Sun Fire 4810                     | SUNW, Sun-Fire         | sun4u              |  |  |
| Sun Fire 4800                     | SUNW, Sun-Fire         | sun4u              |  |  |
| Sun Fire 3800                     | SUNW, Sun-Fire         | sun4u              |  |  |
|                                   |                        |                    |  |  |
| Sun Enterprise 6500               | SUNW, Ultra-Enterprise | sun4u              |  |  |
| Sun Enterprise 5500               | SUNW, Ultra-Enterprise | sun4u              |  |  |
| Sun Enterprise 4500               | SUNW, Ultra-Enterprise | sun4u              |  |  |
| Sun Enterprise 3500               | SUNW, Ultra-Enterprise | sun4u              |  |  |
|                                   |                        |                    |  |  |

**TABELLA 1-1** Nomi delle piattaforme per i sistemi Sun *(Continua)*

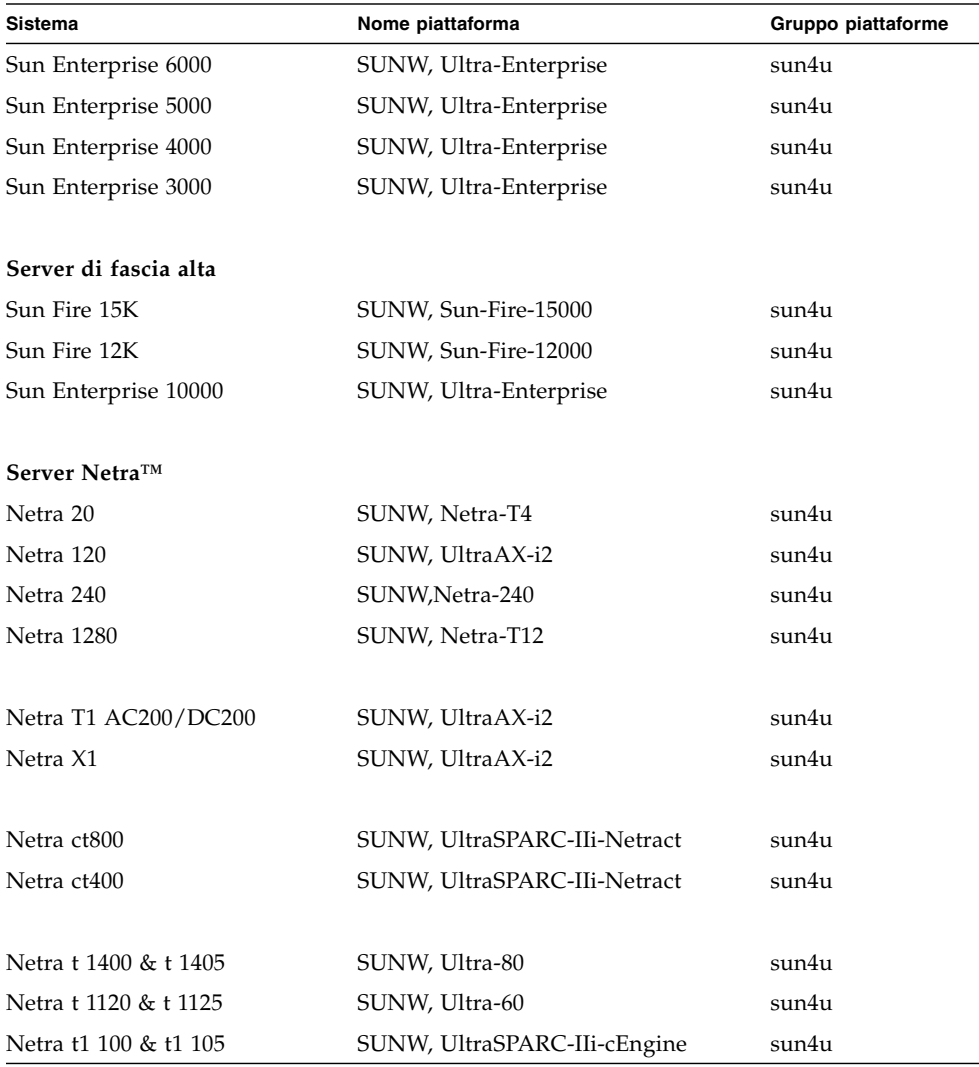

#### **TABELLA 1-1** Nomi delle piattaforme per i sistemi Sun *(Continua)*

Per ulteriori informazioni sui gruppi di piattaforme per tutti gli altri sistemi, vedere il manuale *Guida all'installazione di Solaris 9*.

## <span id="page-14-0"></span>Kernel a 32 bit come impostazione predefinita sui sistemi UltraSPARC a 200 MHz o inferiori

Sui sistemi UltraSPARC™ con processori a 200 MHz o inferiori, l'esecuzione di un programma a 64 bit specifico può attivare un problema che potrebbe causare lo stallo del processore. Poiché i programmi a 64 bit non possono essere eseguiti sul kernel a 32 bit di Solaris, su questi sistemi viene caricato per default un kernel a 32 bit.

La sequenza di codice che attiva il problema è particolarmente rara ed è altamente improbabile che venga generata da un compilatore. Per dimostrare il problema è stato infatti necessario scrivere codice di assembler specifico. È del tutto improbabile che una routine di assembler utilizzi questa sequenza di codice.

Chi intenda assumersi la responsabilità che un utente possa accidentalmente o intenzionalmente eseguire un programma che potrebbe causare lo stallo del processore potrà scegliere di eseguire il kernel a 64 bit di Solaris su questi sistemi.

Per determinare la velocità del/dei processore/i, digitare il comando seguente:

#### # **/usr/sbin/psrinfo -v**

Per modificare il kernel di default (32 bit), è sufficiente modificare il file boot. Modificare il file /platform/*nome\_piattaforma*/boot.conf in modo che contenga una riga non commentata con la variabile ALLOW\_64BIT\_KERNEL\_ON\_UltraSPARC\_1\_CPU impostata su true, come mostrato nell'esempio seguente:

ALLOW\_64BIT\_KERNEL\_ON\_UltraSPARC\_1\_CPU=true

Per maggiori informazioni sulla modifica del kernel predefinito, vedere boot(1M).

In alternativa, è possibile acquistare un upgrade per il sistema esistente; in questo caso si raccomanda di contattare la filiale locale Sun per ulteriori dettagli.

# <span id="page-15-0"></span>Supporto del kernel di sistema

Tutti i sistemi SPARC® sono in grado di eseguire le applicazioni a 32 bit. I sistemi che montano i processori SPARC più recenti (UltraSPARC) possono inoltre effettuare il boot ed eseguire un kernel a 64 bit, per l'esecuzione simultanea delle applicazioni a 32 e 64 bit.

I sistemi che eseguono un kernel a 64 bit richiedono la versione a 64 bit dei driver e degli altri moduli software caricati direttamente nel kernel. Un numero limitato di applicazioni potrebbe dipendere da tali componenti e pertanto richiedere le versioni specifiche per kernel a 32 o 64 bit. Inoltre, le applicazioni a 32 bit non possono collegarsi alle librerie a 64 bit e viceversa (l'ambiente operativo Solaris 9 12/03 include sia le versioni a 32 bit che quelle a 64 bit delle librerie di sistema).

L'elenco seguente indica i sistemi che possono eseguire applicazioni a 64 bit e a 32 bit e che possono effettuare il boot di un kernel a 32 bit, a 64 bit o entrambi.

### <span id="page-15-1"></span>Piattaforme con kernel/driver solo a 32 bit

- SPARCclassic, SPARCstation LX
- SPARCstation 4, 5, 10, 20
- SPARCengine® CP1200

## <span id="page-15-2"></span>Piattaforme a 64 bit che possono effettuare il boot di un kernel/driver a 32 bit

**Nota –** Questi sistemi supportano applicazioni e driver a 32 bit su un kernel a 32 bit e supportano applicazioni a 32 o 64 bit e driver a 64 bit su kernel a 64 bit.

- Ultra 1, 2, 5, 10, 30, 60, 80, 450
- Sun Enterprise 1, 2, 150, 220R, 250, 420R, 450
- Sun Enterprise 3000, 4000, 5000, 6000, 3500, 4500, 5500, 6500
- Sun Enterprise 10000
- Netra t1, t1120, t1125, t1400, t1405
- Ultra AX, AXi, AXdp, AXmp, AXmp+, AXe
- SPARCengine CP1400, CP1500

### <span id="page-16-0"></span>Piattaforme a 64 bit che non supportano kernel/ driver a 32 bit

- Sun Blade 100, 150, 1000, 2000
- Sun Fire 280R
- Sun Fire V100, V120, V210, V240, V250, V440, V480, V880, V1280
- Sun Fire B100s, B10n
- Sun Fire 3800, 4800, 4810, 6800
- Sun Fire 15K/12K
- Netra X1, T1, 20, 120, 240, 1280

# <span id="page-18-2"></span><span id="page-18-0"></span>Hardware Sun supportato

# <span id="page-18-1"></span>Piattaforme supportate

I sistemi Sun elencati di seguito sono supportati da Solaris 9 12/03:

| Workstation    | Server entry-level/<br>workgroup | Server midrange e<br>midframe | Server di fascia alta | <b>Server Netra</b>      |
|----------------|----------------------------------|-------------------------------|-----------------------|--------------------------|
| Sun Blade 100  | Sun Fire V880                    | Sun Fire V1280                | Sun Fire 15K          | Netra 20                 |
| Sun Blade 150  | Sun Fire V480                    | Sun Fire 6800                 | Sun Fire 12K          | Netra 120                |
| Sun Blade 1000 | Sun Fire V440                    | Sun Fire 4810                 | Sun Enterprise 10000  | Netra 240                |
| Sun Blade 2000 | Sun Fire V280R                   | Sun Fire 4800                 |                       | Netra 1280               |
| Ultra 1        | Sun Fire V250                    | Sun Fire 3800                 |                       | Netra T1<br>AC200/DC200  |
| Ultra 2        | Sun Fire V240                    | Sun Enterprise 6500           |                       | Netra X1                 |
| Ultra 5        | Sun Fire V210                    | Sun Enterprise 5500           |                       | Netra ct800              |
| Ultra 10       | Sun Fire V120                    | Sun Enterprise 4500           |                       | Netra ct400              |
| Ultra 30       | Sun Fire V100                    | Sun Enterprise 3500           |                       | Netra t 1400 e<br>t 1405 |
| Ultra 60       | Sun Fire B100s                   | Sun Enterprise 6000           |                       | Netra t 1120 e<br>t 1125 |
| Ultra 80       | Sun Fire B10n                    | Sun Enterprise 5000           |                       | Netra t1 100 e<br>t1 105 |
| Ultra 450      | Sun Enterprise 420R              | Sun Enterprise 4000           |                       |                          |

**TABELLA 2-1** Piattaforme supportate

| Workstation         | Server entry-level/<br>workgroup | Server midrange e<br>midframe | Server di fascia alta | <b>Server Netra</b> |
|---------------------|----------------------------------|-------------------------------|-----------------------|---------------------|
| SPARCstation 4      | Sun Enterprise 220R              | Sun Enterprise 3000           |                       |                     |
| SPARCstation 5      | Sun Enterprise 450               |                               |                       |                     |
| SPARCstation 10     | Sun Enterprise 250               |                               |                       |                     |
| SPARCstation 20     | Sun Enterprise 150               |                               |                       |                     |
| <b>SPARCclassic</b> | Sun Enterprise Ultra 5S          |                               |                       |                     |
| SPARCstation LX     | Sun Enterprise Ultra 10S         |                               |                       |                     |
| SPARCstation LX+    | Sun Enterprise 2                 |                               |                       |                     |
|                     | Sun Enterprise 1                 |                               |                       |                     |

**TABELLA 2-1** Piattaforme supportate *(Continua)*

## <span id="page-19-0"></span>Grafica supportata

Le schede di frame buffer elencate qui di seguito non sono riportate nel Solaris Handbook for Sun Frame Buffers, ma sono supportate anche in questa versione:

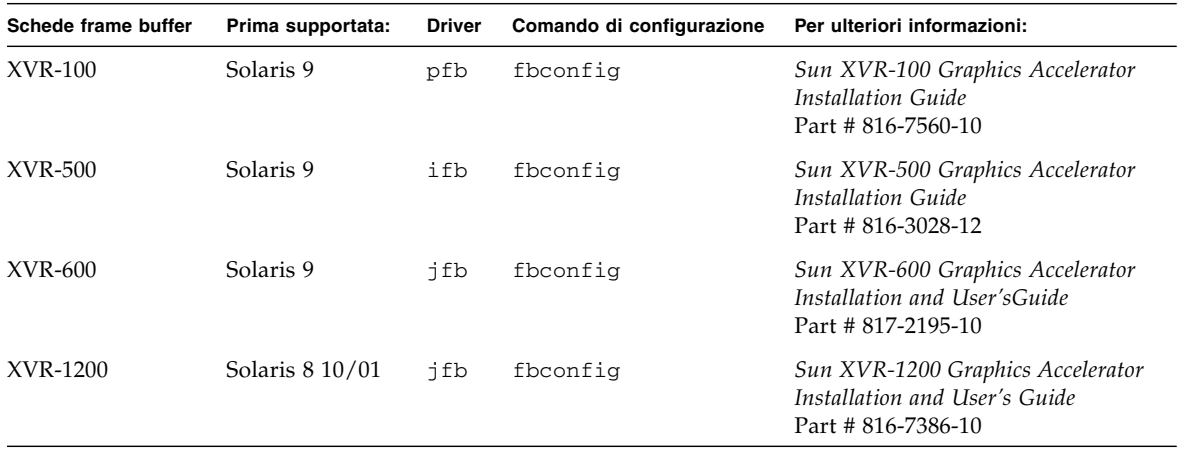

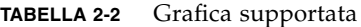

# <span id="page-20-1"></span><span id="page-20-0"></span>Installazione del software dal CD Solaris 9 12/03 Software Supplement

Questo capitolo descrive il contenuto del CD che reca l'etichetta Solaris 9 12/03 Software Supplement. Questo CD viene citato nella documentazione anche come CD Supplement.

Il presente capitolo include i seguenti argomenti:

- ["Software sul CD Supplement" a pagina 12](#page-21-0)
- ["Installazione del software del CD Supplement" a pagina 14](#page-23-0)
- ["Suite di test di verifica in linea SunVTS \(SunVTS Software\)" a pagina 18](#page-27-0)
- ["OpenGL" a pagina 20](#page-29-2)
- ["Attivatore di file PC" a pagina 25](#page-34-0)
- ["Sun Remote System Control per server Sun" a pagina 32](#page-41-1)
- ["SunForum" a pagina 33](#page-42-0)
- ["Driver delle schede di rete inclusi nel CD Supplement" a pagina 34](#page-43-0)
- ["Configurazione delle VLAN" a pagina 35](#page-44-0)
- ["API Java 3D 1.3.1" a pagina 37](#page-46-0)
- ["Software Sun Enterprise 10000 SSP" a pagina 37](#page-46-3)
- ["Software Sun Enterprise 10000 Capacity on Demand 1.0" a pagina 37](#page-46-4)
- ["Software Netra ct Platform" a pagina 38](#page-47-0)

# Software sul CD Supplement

<span id="page-21-0"></span>and the control of the control of

La [TABELLA 3-1](#page-21-1) elenca i prodotti software disponibili sul CD Supplement e se sono installati per impostazione predefinita o opzionalmente.

<span id="page-21-1"></span>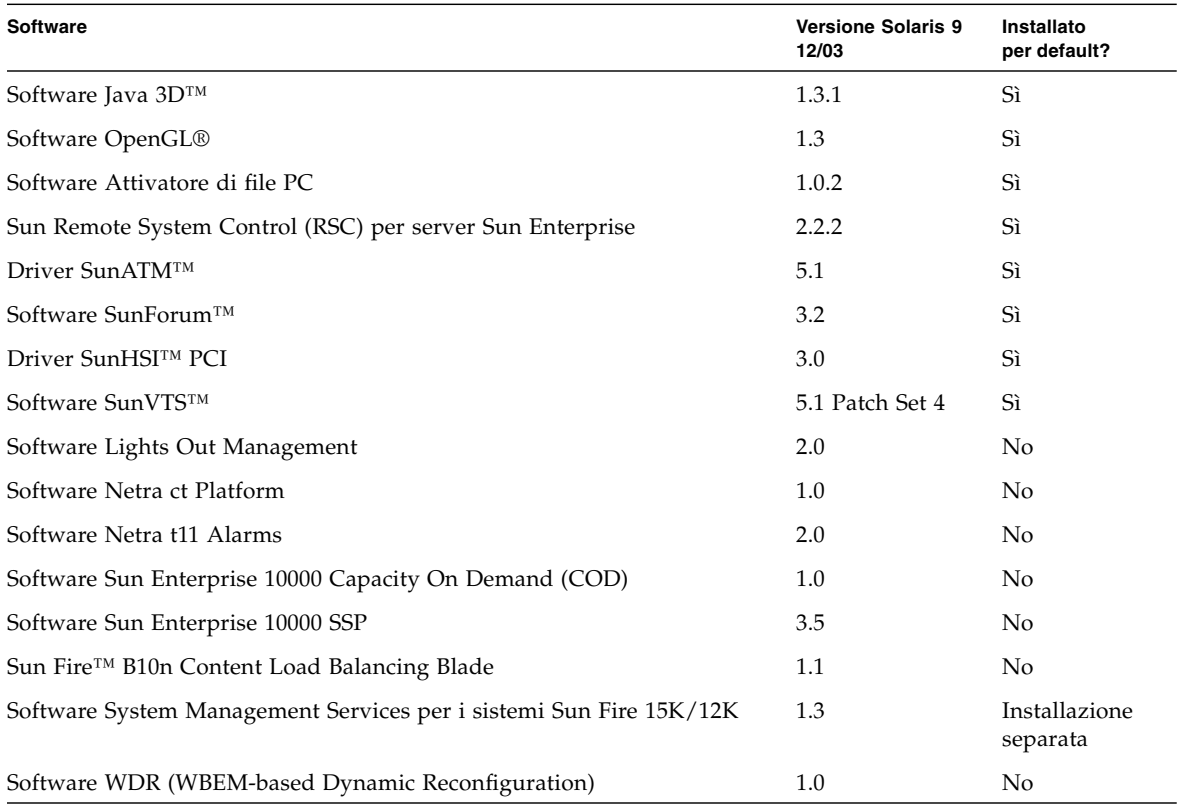

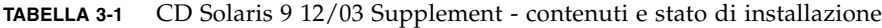

La tabella seguente elenca le versioni del software previste dalla versione corrente di Solaris 9 12/03, rispetto alle precedenti.

| <b>Software</b>                                                       | Solaris 9   | Solaris 9<br>9/02 | Solaris 9<br>12/02 | Solaris 9<br>4/03 | Solaris 9<br>8/03                      | Solaris 9<br>12/03 |
|-----------------------------------------------------------------------|-------------|-------------------|--------------------|-------------------|----------------------------------------|--------------------|
| Sun Enterprise 10000 Capacity on Demand                               | 1.0         | 1.0               | 1.0                | 1.0               | 1.0                                    | 1.0                |
| Java 3D                                                               | $1.2.1\_04$ | $1.2.1\_04$       | $1.2.1\_04$        | $1.2.1\_04$       | 1.3                                    | 1.3.1              |
| Netra™ ct Platform                                                    | 1.0         | 1.0               | 1.0                | 1.0               | 1.0                                    | 1.0                |
| Netra t11xx Alarms                                                    | 2.0         | 2.0               | 2.0                | 2.0               | 2.0                                    | 2.0                |
| Lights Out Management                                                 | 2.0         | 2.0               | 2.0                | 2.0               | 2.0                                    | 2.0                |
| OpenGL                                                                | 1.2.2       | 1.2.3             | 1.2.3              | 1.3               | 1.3                                    | 1.3                |
| Attivatore di file PC                                                 | 1.0.1       | 1.0.1             | 1.0.2              | 1.0.2             | 1.0.2                                  | 1.0.2              |
| Visualizzatore di file PC                                             | 1.0.1       | 1.0.1             | n/a                | n/a               | n/a                                    | n/a                |
| Sun Remote System Control (RSC) per server Sun<br>Enterprise          | 2.2.1       | 2.2.1             | 2.2.1              | 2.2.1             | 2.2.1                                  | 2.2.2              |
| ShowMe TV                                                             | 1.3         | 1.3               | 1.3                | 1.3               | 1.3                                    | n/a                |
| SunATM                                                                | 5.1         | 5.1               | 5.1                | 5.1               | 5.1                                    | 5.1                |
| SunFDDI PCI                                                           | 3.0         | 3.0               | 3.0                | n/a               | n/a                                    | n/a                |
| SunFDDI SBus                                                          | 7.0         | 7.0               | 7.0                | n/a               | n/a                                    | n/a                |
| SunForum                                                              | 3.1         | 3.1               | 3.1                | 3.2               | 3.2                                    | 3.2                |
| SunHSI PCI                                                            | 3.0         | 3.0               | 3.0                | 3.0               | 3.0                                    | 3.0                |
| SunHSI SBus                                                           | 3.0         | 3.0               | 3.0                | n/a               | n/a                                    | n/a                |
| SunVTS                                                                | 5.0         | 5.1               | 5.1 Patch<br>Set 1 | Set 2             | 5.1 Patch 5.1 Patch 5.1 Patch<br>Set 3 | Set 4              |
| Sun Enterprise 10000 System Service Processor                         | 3.5         | 3.5               | 3.5                | 3.5               | 3.5                                    | 3.5                |
| Sun Fire B10n Content Load Balancing Blade                            | n/a         | n/a               | n/a                | n/a               | n/a                                    | 1.1                |
| Software System Management Services per i<br>sistemi Sun Fire 15K/12K | 1.2         | 1.2               | 1.2                | 1.3               | 1.3                                    | 1.3                |
| Software WDR (WBEM-based Dynamic<br>Reconfiguration)                  | n/a         | 1.0               | 1.0                | 1.0               | 1.0                                    | 1.0                |

**TABELLA 3-2** Cronologia delle versioni del CD Supplement di Solaris 9 8/03

## <span id="page-23-0"></span>Installazione del software del CD Supplement

Ci sono almeno tre modi per installare il software dal CD Supplement:

- Come parte di un'installazione Solaris
- Solaris Web Start
- pkgadd

### <span id="page-23-1"></span>Prima di installare il software del CD Supplement

Se il software del CD Supplement è stato installato da una release precedente, è opportuno rimuovere i package associati a tale software prima di installare il nuovo software.

## <span id="page-23-2"></span>Installazione del software del CD Supplement come parte di un'installazione Solaris

Durante l'installazione di Solaris il sistema richiede di scegliere la modalità di installazione predefinita o quella personalizzata. Le impostazioni per l'installazione predefinita sono uguali, che si esegua l'installazione da CD o da DVD.

Il processo di installazione visualizza un set predefinito di prodotti che vengono installati per impostazione predefinita dal CD Software Supplemental. Scegliendo l'installazione personalizzata è possibile modificare tali impostazioni.

## <span id="page-24-0"></span>Installazione del software del CD Supplement con Solaris Web Start

È possibile utilizzare Solaris Web Start per installare il software del CD Supplement dopo aver installato l'ambiente operativo Solaris.

- ▼ Per installare il software del CD Supplement con Solaris Web Start
	- **1. Inserire il CD Supplement nell'unità CD ROM.**
	- **2. In una shell, digitare:**

```
# cd /cdrom/cdrom0
# ./installer
```
- **3. Quando viene visualizzata la GUI di Solaris Web Start, selezionare Next.**
- **4. Scegliere la versione locale in lingua da installare e selezionare Next.**
- **5. Dall'elenco visualizzato, selezionare i componenti software da installare, poi selezionare Next.**

Sono elencati tutti i componenti software del CD Supplement, con il software "Default Install" già selezionato. Se non si desidera installare un componente predefinito, selezionare i pulsanti di scelta "No Install", oppure selezionare "Custom Install" per aggiungere i componenti non predefiniti elencati nella [TABELLA 3-1.](#page-21-1)

**6. Se si opta per un software Custom Install, seguire le istruzioni contenute nelle schermate successive per selezionare i componenti di cui effettuare il download.**

Alcuni software Custom Install offrono la possibilità di installare componenti specifici, quali ad esempio versioni client e versioni server.

### <span id="page-24-1"></span>Installazione del software del CD Supplement su un sistema standalone con pkgadd

- ▼ Per installare i package per i prodotti supportati dal CD Supplement con pkgadd, procedere in questo modo:
	- **1. Inserire il CD Supplement nel lettore di CD-ROM.** Verrà aperta la finestra della Gestione di file.
	- **2. In una shell, diventare superutente con il comando** su **e la password di superutente.**

#### **3. Digitare:**

```
# /usr/sbin/pkgadd -d /cdrom/cdrom0/directory/Product nomi_dei_package
```
oppure:

# **cd /cdrom/cdrom0/***directory***/Product** # **pkdadd -d .** *nomi\_dei\_package*

in cui *directory* corrisponde alla directory del prodotto software come da [TABELLA 3-3](#page-25-0) e *nomi\_dei\_package* sono i nomi dei package indicati nella [TABELLA 3-3](#page-25-0).

L'argomento dell'opzione-d deve essere il percorso completo di un dispositivo o di una directory. Se non viene specificato il dispositivo su cui risiede il package, pkgadd lo cerca nella directory di spool predefinita (/var/spool/pkg). Se il package non si trova in questa posizione, l'installazione non viene eseguita. Per installare un prodotto specifico, scegliere i package appropriati:

<span id="page-25-0"></span>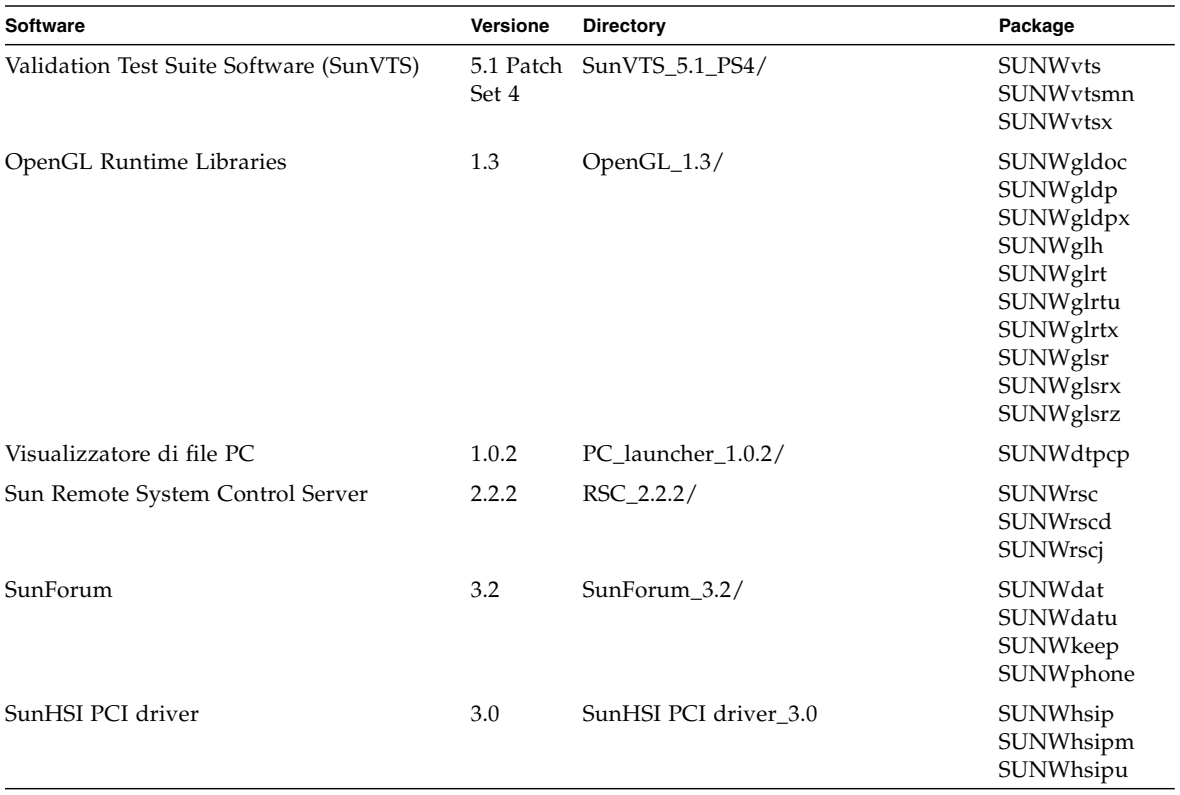

#### **TABELLA 3-3** Software e package

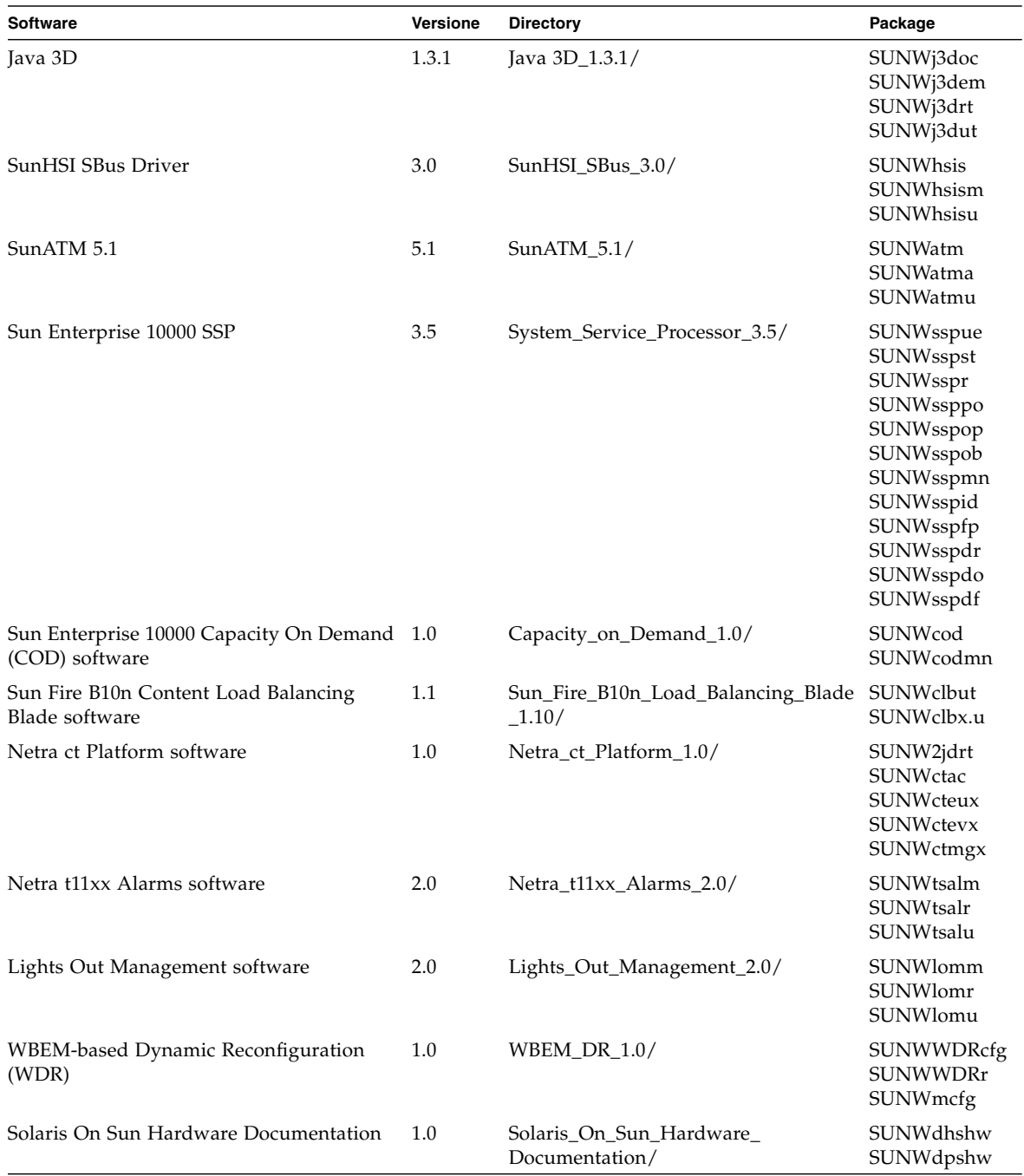

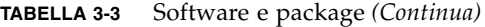

**Nota –** I package per il software SMS sono inclusi anche nel CD Supplement, ma non devono essere installati utilizzando il comando pkgadd. Per informazioni sull'installazione di SMS e l'uso del comando smsinstall, consultare la *System Management Services Installation Guide*. La versione più recente di questo manuale è elencata nel [Capitolo 4](#page-48-2).

**Nota –** Vedere l['Appendice A](#page-64-1) per reperire nomi e descrizioni dei package localizzati.

Se si verifica un problema durante l'installazione dei package, vengono visualizzate alcune informazioni seguite da questo prompt:

Procedere con l'installazione?

Rispondere **yes**, **no** o **quit**

# <span id="page-27-0"></span>Suite di test di verifica in linea SunVTS (SunVTS Software)

La suite di test di verifica in linea SunVTS è uno strumento diagnostico realizzato per il controllo dell'hardware Sun. Eseguendo alcuni test diagnostici sull'hardware, SunVTS verifica la connettività e la funzionalità dei controller hardware e dei dispositivi SPARC nell'ambiente operativo Solaris a 32 o 64 bit.

L'ambiente SunVTS fornisce ai programmatori un'infrastruttura per lo sviluppo di propri test e per eseguirli con le interfacce di SunVTS.

Il software dell'applicazione e la documentazione di SunVTS si trovano sul CD Solaris Software Supplement.

<span id="page-28-1"></span>La [TABELLA 3-4](#page-28-1) descrive le caratteristiche principali dell'ambiente SunVTS.

| Componente                                                                                                    | <b>Descrizione</b>                                                                                                    |  |
|----------------------------------------------------------------------------------------------------|----------------------------------------------------------------------------------------------------|--|
| Kernel di<br>SunVTS<br>(vtsk)                                                                                                    | Il kernel di SunVTS controlla tutti gli aspetti dei test. Si tratta di un daemon<br>che viene eseguito in background e rimane sempre disponibile. All'avvio, il<br>kernel di SunVTS controlla la configurazione dell'hardware del sistema e<br>attende le istruzioni dell'interfaccia utente di SunVTS. Durante l'esecuzione,<br>il kernel di SunVTS coordina lo svolgimento dei singoli test e gestisce tutti i<br>messaggi (di informazione e di errore) che vengono generati. |  |
| Interfaccia<br>utente CDE<br>di SunVTS<br>(vtsui)                                                                                                    | Questa interfaccia è stata realizzata per essere eseguita nel Common Desktop<br>Environment (CDE). L'interfaccia utente consente di configurare, eseguire e<br>monitorare le sessioni di prova di SunVTS per gli host locali e remoti.                                                                                                    |  |
| Interfaccia<br>utente TTY<br>di SunVTS<br>(vtstty)                                                                                                    | Poiché non tutti i sistemi Sun sono dotati di un monitor, SunVTS dispone anche<br>di un'interfaccia TTY. L'interfaccia ASCII basata su menu accetta numerose<br>sequenze di tasti per il controllo delle opzioni e delle sessioni di test. Può essere<br>utilizzata come terminale, shell o sessione di login remoto via modem.                                                                                                    |  |
| Esecuzione di<br>Oltre all'esecuzione dall'interfaccia utente, è anche possibile eseguire<br>un test singolo<br>individualmente i test hardware di SunVTS da una riga di comando UNIX®.<br>L'esecuzione individuale di un test può essere utile per verificare un singolo<br>dalla riga<br>di comando<br>componente hardware del sistema. |                                                                                                    |  |
| Supporto<br>di test<br>personalizzati                                                                                                    | L'ambiente SunVTS consente di eseguire file binari di test di terze parti in modo<br>che sia il test e non il kernel di SunVTS, a controllare gli argomenti di input e i<br>file di log generati. L'utente può semplicemente modificare il file . customtest<br>fornito da SunVTS per associare liberamente il test all'ambiente.                                                                                                    |  |

**TABELLA 3-4** Caratteristiche degli strumenti diagnostici di SunVTS

### <span id="page-28-0"></span>Package di SunVTS

<span id="page-28-2"></span>La [TABELLA 3-5](#page-28-2) contiene un elenco dei package necessari per eseguire l'utility diagnostica SunVTS.

**TABELLA 3-5** Package SunVTS contenuti nel CD Supplement

| Package inclusi | Nome                                  | <b>Descrizione</b>                                     |
|-----------------|---------------------------------------|--------------------------------------------------------|
| SUNWyts         | Validation Test Suite                 | Kernel di SunVTS, interfaccia utente (UI), test e tool |
| SUNWytsmn       | Validation Test Suite<br>Manual Pages | Pagine man per le utility e i file binari di SunVTS    |
| SUNWytsx        | Validation Test Suite                 | Software Validation Test Suite a 64 bit                |

### <span id="page-29-0"></span>Installazione di SunVTS

Vedere ["Installazione del software del CD Supplement" a pagina 14](#page-23-0).

### <span id="page-29-1"></span>Uso di SunVTS

Per informazioni sull'uso di SunVTS, vedere la documentazione nel set Solaris 9 12/03 su hardware Sun, sul CD Solaris Software Supplement. Per informazioni sulle nuove funzionalità, sui test e sui miglioramenti apportati ai test in questa release, vedere il documento *SunVTS 5.1 Patch Set 4 Documentation Supplement*. Per informazioni generali sulle modalità di configurazione, le interfacce e le opzioni, vedere il documento *SunVTS User's Guide*. Per informazioni sui singoli test di SunVTS e un riferimento rapido alle funzioni dell'utility, vedere i documenti *Sun VTS Test Reference Manual* e *SunVTS Quick Reference Card*.

## <span id="page-29-2"></span>OpenGL

Il software Sun OpenGL per Solaris è l'implementazione nativa di Sun della API OpenGL. L'API OpenGL è una libreria grafica standard e indipendente dal produttore. Fornisce un piccolo insieme di molte funzioni di rendering 3D di base e avanzate, come le trasformazioni di modellazione, l'ombreggiatura, l'illuminazione, l'antialiasing, il texture mapping, l'effetto "fog" e l'alpha blending.

#### <span id="page-29-3"></span>Piattaforme supportate

Il software Sun OpenGL 1.3 per Solaris supporta i seguenti dispositivi:

- Grafica Creator, Grafica Creator3D, Grafica Elite3D, Grafica Expert3D, XVR-500 e XVR-1000 — le funzionalità di OpenGL vengono accelerate a livello hardware.
- SX, GX, GX+, TGX, TGX+, S24 le funzionalità di OpenGL vengono eseguite a livello software.
- Tutti i sistemi Sun SPARC dotati dei seguenti frame buffer sono supportati dal software OpenGL 1.3: TCX, SX, GX, Creator e le famiglie di frame buffer Elite3D, Expert3D, XVR-500 e XVR-1000. Queste piattaforme includono le workstation Ultra, i sistemi Sun Enterprise e tutta la famiglia SPARCstation.

### <span id="page-30-0"></span>Eliminazione dei vecchi package

Se sono installati i package di versioni precedenti del software Sun OpenGL per Solaris, è necessario rimuoverli con il comando pkgrm.

#### ▼ Per eliminare i vecchi package

**1. Usare il comando** pkginfo **per determinare se sul sistema siano installate versioni precedenti dei package di OpenGL.**

Il comando pkginfo | egrep -i "OpenGL" restituisce un elenco dei package di OpenGL installati sul sistema.

```
% pkginfo | egrep -i "OpenGL"
application SUNWffbgl Creator Graphics (FFB) OpenGL Support
application SUNWglrt OpenGL Runtime Libraries
application SUNWglrtu OpenGL Platform Specific Runtime Libraries
application SUNWafbgl Loadable pipeline for UPA Bus Elite3D graphics
application SUNWgldoc Solaris OpenGL Documentation and Man Pages
application SUNWglh Solaris OpenGL Header Files
application SUNWglut Solaris OpenGL Utilities and Example Programs
```
**2. Per rimuovere i package, diventare superutente:**

```
% su
Password: password_di_superutente
```
**3. Eseguire** pkgrm **per rimuovere tutti i package di Sun OpenGL per Solaris preesistenti.**

```
# pkgrm SUNWglrt SUNWglh...
```
## <span id="page-31-0"></span>Package di OpenGL

<span id="page-31-3"></span>La [TABELLA 3-6](#page-31-3) elenca i package forniti con Sun OpenGL per Solaris.

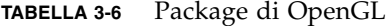

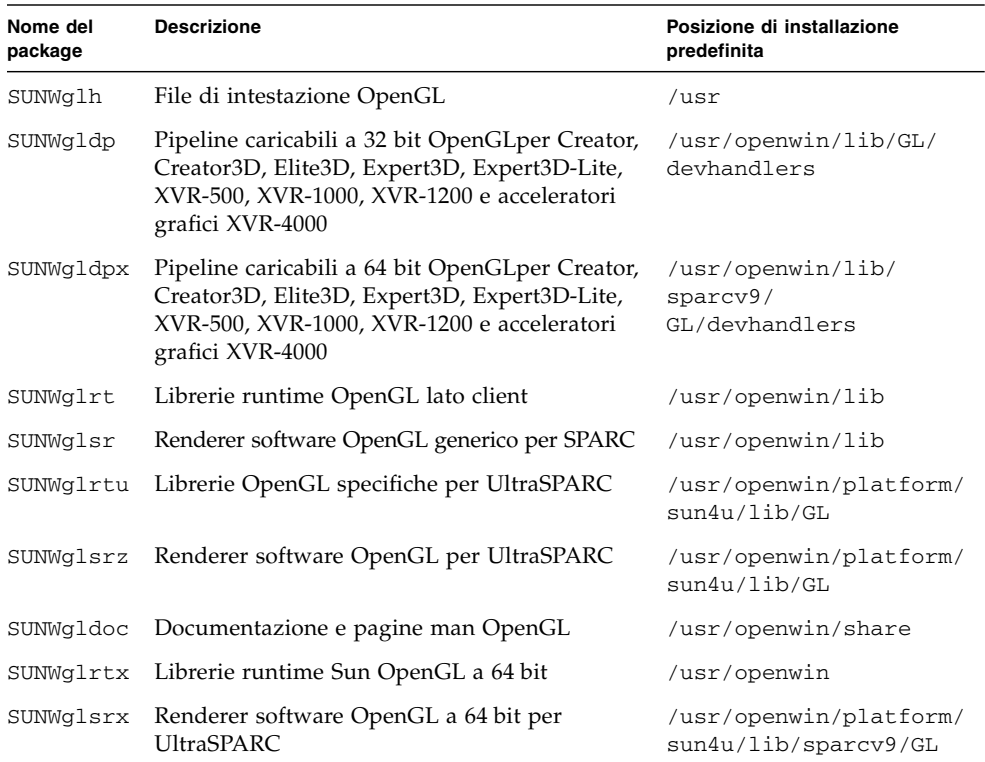

### <span id="page-31-1"></span>Installazione di OpenGL

Vedere ["Installazione del software del CD Supplement" a pagina 14](#page-23-0).

## <span id="page-31-2"></span>Dopo l'installazione dei package

Dopo avere installato i package, procedere come segue:

#### ▼ Per verificare l'installazione dei package

- **1. Uscire dal sistema a finestre e riavviarlo, in modo che venga caricata l'estensione del server GLX appena installata.**
- **2. Per verificare che le librerie di OpenGL siano state installate correttamente, eseguire** ogl\_install\_check**.**

Il programma di test ogl\_install\_check restituisce la versione della libreria OpenGL e del renderer utilizzato, e visualizza una ruota in movimento. Se eseguito su un sistema UltraSPARC Creator3D, il programma restituisce questo output:

```
OpenGL Vendor: Sun Microsystems, Inc.
OpenGL Version: Sun OpenGL 1.3 for Solaris
```
Per scopi diagnostici, se Solaris OpenGL presenta un problema, annotare i seguenti valori:

```
OpenGL Renderer: Creator 3D, VIS
OpenGL Extension Support: GL_EXT_texture3D
                          GL SGI color table
                          GL_SUN_geometry_compression
                          GL_EXT_abgr
                          GL EXT rescale normal
OpenGL GLX Server: Detail Status Report
    GLX: Context is direct.
    GLX: OpenGL Rendering in use
    GLX: Double Buffering in use
    GLX: Color Buffer (GLX_BUFFER_SIZE) = 24 bits
    GLX: Depth Buffer (GLX DEPTH SIZE) = 28 bits
    GLX: Stencil Buffer (GLX_STENCIL_SIZE) = 4 bits
    GLX: RGBA (True Color/Direct Color) Visual in use
OpenGL Library: Detail Status Report
    Number of color bits (R/G/B/A): 8/8/8/0
    Frame Buffer Depth (GL_DEPTH_BITS):28
```
#### <span id="page-32-0"></span>Rendering locale lento

Se possibile, Sun OpenGL per Solaris esegue il rendering direttamente sul frame buffer, bypassando il server X. Questo è consentito dal meccanismo DGA di Sun che blocca alcune porzioni dello schermo. Tuttavia, una funzione di sicurezza di Solaris permette solo all'utente che aveva eseguito originariamente il login nel sistema a finestre di usare DGA per bloccare lo schermo. Solo i proprietari del sistema a finestre hanno accesso al DGA.

Se le prestazioni del rendering locale appaiono lente, la causa potrebbe essere questa funzione di sicurezza di Solaris. Ad esempio, se si avvia il sistema a finestre e un altro utente della workstation si sposta nel proprio ambiente usando il comando su, l'applicazione non può essere eseguita via DGA, neppure se il secondo utente la utilizza localmente.

Se il rendering locale appare lento, eseguire il programma diagnostico ogl\_install\_check (situato in /usr/openwin/demo/GL) per determinare se l'applicazione venga eseguita via DGA. Se lo status report del programma ogl\_install\_check sul server OpenGL GLX indica che il contesto GLX è indiretto, per abilitare l'accesso al DGA per tutti gli utenti, modificare le autorizzazioni di login.

Per assegnare a tutti gli utenti locali l'accesso al DGA, procedere come segue:

#### ▼ Per assegnare a tutti gli utenti locali l'accesso al DGA

**1. Diventare superutente.**

```
% su
Password: password_di_superutente
```
**2. Modificare le autorizzazioni per consentire a tutti gli utenti di accedere in lettura/ scrittura ai seguenti dispositivi:**

```
% chmod 666 /dev/mouse /dev/kbd /dev/sound/* /dev/fbs/*
```
Questo permette a tutti gli utenti di accedere al DGA per la durata della sessione corrente del sistema a finestre (in base alle autorizzazioni X, vedere xhost(1)).

**3. Aprire con un editor il file** /etc/logindevperm **e cambiare in** 0666 **le autorizzazioni predefinite di tutti i dispositivi elencati nel file per consentire l'accesso in lettura/scrittura a tutti gli utenti.**

Ad esempio, nelle righe seguenti di logindevperm, cambiare le autorizzazioni 0600 in 0666, in modo che al login successivo dopo il riavvio del sistema a finestre i dispositivi siano ancora accessibili per tutti gli utenti.

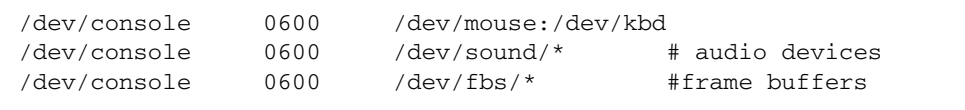

**Nota –** A questo punto, il sistema non sarà più sicuro.

## <span id="page-34-0"></span>Attivatore di file PC

### <span id="page-34-1"></span>Utenti cui è destinato il prodotto

L'Attivatore di file PC è appositamente studiato per gli utenti di Solaris che hanno accesso ad ambienti PC basati su Windows 98, ME, NT o 2000.

#### <span id="page-34-2"></span>Cos'è l'Attivatore di file PC?

L'Attivatore di file PC collega l'ambiente desktop Solaris a un sistema PC (una scheda SunPCi installata in locale o in remoto oppure un PC standalone in rete) ed avvia automaticamente una finestra PC all'interno del desktop di Solaris. Questa finestra può quindi essere utilizzata per aprire, leggere e modificare i file e inviare via e-mail allegati creati nell'ambiente Microsoft Windows.

Una funzionalità analoga per la visualizzazione dei file PC è ora disponibile anche utilizzando la suite di produttività per l'ufficio Sun StarOffice™ 6.0. StarOffice è in grado di leggere e scrivere oltre 100 formati file diversi utilizzati dalle principali applicazioni desktop, inclusi Microsoft Office, Lotus, WordPerfect, WordStar, FrameMaker, AutoCAD, Photoshop ed altri programmi.

Per ulteriori informazioni, vedere:

http://www.sun.com/staroffice

### <span id="page-34-3"></span>Requisiti di installazione dell'Attivatore di file PC

Per l'installazione dell'Attivatore di file PC è richiesto il CD Solaris 9 12/03 Software Supplement (o l'equivalente per Solaris 7, 8 o 9). Se non si dispone del CD Supplement, rivolgersi al rappresentante dell'assistenza Sun.

### <span id="page-35-0"></span>Requisiti di sistema

#### Workstation Sun

- $\blacksquare$  Solaris 7, 8 o 9
- CDE 1.5
- 32 MB di RAM

#### Ambiente PC:

- Scheda SunPCi<sup>™</sup> o un sistema PC collegato in rete con supporto NFS e TCP/IP
- Sistema operativo Microsoft Windows (98, ME, NT, 2000) e relative licenze
- Software applicativo appropriato e relative licenze

### <span id="page-35-1"></span>Installazione dell'Attivatore di file PC

#### Requisiti di SunPCi

Affinché l'Attivatore di file PC funzioni, SunPCi e la sua workstation host devono essere in grado di eseguire Ping su se stesse reciprocamente per "nome". A tal fine, è necessario disporre di:

- Connettività IP tra i due
- Servizi di nome (a prescindere da cosa si stia utilizzando) su entrambi in modo da poter consultare i rispettivi nomi e ottenere l'indirizzo IP.

A causa dell'architettura di rete di SunPCi e del modo in cui esso condivide l'accesso Ethernet con il proprio host, il SunPCI e l'host possono vedersi reciprocamente sulla rete.

Per ovviare a questo inconveniente, utilizzare un sistema di instradamento IP (un "vero" instradatore, un altro sistema Sun, un sistema NT o altro sistema) sulla stessa sottorete in modo che funga da instradatore proxy.

**Nota –** È necessario avere accesso all'instradatore IP selezionato, in quanto è necessario aggiungervi due percorsi.

Ad esempio, in base alla seguente configurazione, è necessario eseguire la procedura seguente:

- $\blacksquare$  IP di SunPCi = 10.0.0.1
- $\blacksquare$  IP della workstation dell'host = 10.0.0.2
- $\blacksquare$  IP dell'instradatore = 10.0.0.3
#### **1. Sulla workstation dell'host:**

aggiungere percorso 10.0.0.1 10.0.0.3 1

**Nota –** È possibile aggiungere uno script /etc/rc per far verificare questo ad ogni riavvio.

#### **2. Sul proxy di instradamento:**

aggiungere percorso 10.0.0.2 10.0.0.3 0 aggiungere percorso 10.0.0.1 10.0.0.3 0 (o equivalente)

#### **3. Verificare che SunPCi possa eseguire Ping al relativo host tramite IP e viceversa.**

Dopo aver constatato il corretto funzionamento, accertare che i sistemi possano eseguire Ping reciprocamente per nome; qualora ciò non risultasse possibile, aggiungere le necessarie voci ai servizi di denominazione appropriati. In UNIX, esempi di servizi di denominazione sono DNS o /etc/hosts. Anche Windows può utilizzare DNS o il file hosts. Per aggiungere queste voci, consultare l'amministratore di sistema, in base alla propria configurazione. Quando i sistemi possono eseguire Ping reciprocamente per nome, l'Attivatore di file PC si installerà.

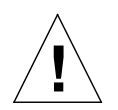

**Attenzione –** È necessario aggiungere percorsi a tutti e tre i sistemi come indicato ai punti 1 e 2, affinché il tutto funzioni. Non supporre che gli "instradatori predefiniti di rete standard" o altro forniranno una funzionalità simile; non lo faranno.

Per ulteriori informazioni sull'installazione di SunPCi, consultare la seguente documentazione:

- *SunPCi Guida all'installazione*
- *SunPCi Release Notes*
- *SunPCi 2.1 Windows NT Installation Guide*

#### Installazione dei package dell'Attivatore di file PC

Vedere ["Installazione del software del CD Supplement" a pagina 14](#page-23-0).

## Configurazione dell'Attivatore di file PC

Per configurare l'Attivatore di file PC è necessario specificare la propria configurazione in tre fasi nell'apposita finestra di configurazione.

Prima di procedere alla configurazione, è necessario disporre di quanto segue:

- Un nome di host di rete e connettività di rete tra gli ambienti Solaris e Windows.
- La directory principale UNIX mappata nell'ambiente Windows.
- ▼ Per configurare l'Attivatore di file PC per PCi
	- **1. Dalla barra degli strumenti di CDE, avviare l'Application Manager.**
	- **2. Fare clic su Configure PC launcher sotto i controlli Desktops. Viene visualizzata la finestra di configurazione dell'Attivatore di file PC. Rispondere alle domande procedendo nelle tre fasi seguenti.**
		- **a. On-board PC Emulator e SunPCI (predefinito)**
		- **b. Enter your Sun PCi's hostname (predefinito)**
		- **c. Let PC Emulator handle the file**
	- **3. Fare clic su OK.**

**Nota –** I documenti tipo PC possono essere aperti per essere visualizzati e modificati mediante la scheda Sun PCi ogni volta che si fa doppio clic su un documento. Se si desidera effettuare una visualizzazione "veloce", selezionare Let Solaris handle the file; in questo modo viene richiamato il visualizzatore di file PC. Per apportare modifiche, utilizzare il pulsante destro del mouse e selezionare Open In Emulator.

#### **4. Da SunPCi, eseguire:**

#### **h: \.dt\bin\win9x\intel\sdtpcactiond.exe**

In questo passaggio si presume che h: sia mappato sulla directory principale UNIX.

- ▼ Per configurare l'Attivatore di file PC per l'ambiente software
- **1. Dalla barra degli strumenti di CDE, avviare l'Application Manager.**
- **2. Fare clic su Configure PC launcher sotto i controlli Desktop e quindi selezionare o immettere quanto segue:**
	- **a. On-board PC Emulator e SoftWindows.**
	- **b.** *<Nome\_host>*
	- **c. Let Solaris handle the file**

**Nota –** I documenti tipo PC possono essere aperti per essere visualizzati e modificati mediante un doppio clic del pulsante destro del mouse. Se al momento della configurazione dell'Attivatore di file PC si era selezionato "Let Solaris handle the file", facendo doppio clic su un file verrà avviato il visualizzatore di file PC.

- **3. Fare clic su OK.**
- **4. Dall'ambiente software, eseguire:**

```
h: \.dt\bin\win9x\intel\sdtpcactiond.exe
```
In questo passaggio si presume che h: sia mappata sulla directory principale UNIX.

▼ Per configurare l'Attivatore di file PC per Deskside PC

- **1. Dalla barra degli strumenti di CDE, avviare l'Application Manager.**
- **2. Fare clic su Configure PC launcher sotto Desktop Applications, quindi selezionare o immettere quanto segue:**
	- **a. Standalone PC**
	- **b. <***Nome\_host***>**
	- **c. Let the Standalone PC handle the file**

**Nota –** I documenti tipo PC possono essere aperti per essere visualizzati e modificati mediante un doppio clic del pulsante destro del mouse. Se al momento della configurazione dell'Attivatore di file PC si era selezionato Let Solaris handle the file, facendo doppio clic su un file verrà avviato il visualizzatore di file PC.

**3. Fare clic su OK.**

#### **4. Da Deskside PC eseguire:**

```
h: \.dt\bin\win9x\intel\sdtpcactiond.exe
```
In questo passaggio si presume che h: sia mappata sulla directory principale UNIX.

### Uso dell'Attivatore di file PC

Il pannello principale del CDE e l'area di lavoro del CDE possono contenere un'icona che rappresenta l'ambiente del PC, come ad esempio SunPCi. A tal fine, trascinare e rilasciare OpenInSunPCi dalle applicazioni desktop di Application Manager, sul pannello principale.

Se non si era configurato l'Attivatore di file PC, la prima volta che lo si apre viene visualizzata l'apposita finestra di configurazione. È sufficiente configurare l'Attivatore di file PC una sola volta.

### Operazioni con i file Windows

L'identificazione di molti dei più diffusi formati di file PC in CDE consente di selezionarli e avviarli nell'ambiente PC preferito, come SunPCI. Un clic del pulsante destro del mouse su questi file fornisce le tre seguenti possibilità di scelta nel menu:

- Open—l'azione del doppio clic.
- OpenInEmulator—avvia il file nell'hardware preferito, come SunPCi (o qualsiasi emulatore di software).
- OpenInRemotePC—avvia il file in un PC collegato in rete standalone.

È possibile trascinare e rilasciare i collegamenti di Windows sul pannello principale. È inoltre possibile collegare collegamenti sull'area di lavoro del CDE creando un collegamento Windows nella directory principale UNIX e utilizzando dtfile per trascinare e rilasciare. Consultare la Guida di Windows relativa alla creazione di collegamenti e la Guida di CDE per ottenere ulteriori informazioni sul trascinamento e il rilascio.

#### ▼ Per aprire un'applicazione o un file di dati

#### ● **Fare doppio clic sul collegamento dal desktop Solaris.**

Le applicazioni associate devono essere disponibili. Questa procedura fa sì che il desktop Solaris funga da desktop Windows. È possibile tenere tutte le applicazioni desiderate all'interno del pannello principale CDE e l'area di lavoro CDE e quindi eseguirle facendovi doppio clic sopra.

- ▼ Per eseguire i file binari Windows
	- **Fare doppio clic sul file (**exe**) ed eseguirlo all'interno dell'ambiente PC (ad esempio, SunPCi).**
- ▼ Per copiare e incollare testo
- **1. Evidenziare il testo da copiare e selezionare Copy dal menu Edit.**
- **2. Fare clic nel punto in cui si desidera incollare il testo e selezionare Paste dal menu Edit.**
- ▼ Per visualizzare un file
	- **Fare clic sul file e selezionare View.**
- ▼ Per cercare un file
	- **1. Selezionare Find/Change dal menu Edit.**
	- **2. Digitare il nome del file nel campo Find e fare clic su Find.**
- ▼ Per stampare i file
	- **Selezionare Print dal menu File** Il file viene stampato sulla stampante PC.

### Altre caratteristiche

- 
- ▼ Per visualizzare il menu Avvio di Windows in CDE

Utilizzando procedure manuali, è possibile accedere a tutte le opzioni del menu Avvio di Windows nell'Application Manager del CDE.

- **1. Avviare Esplora risorse (o Gestione risorse in Windows 95).**
- **2. Copiare** C: \Window\StartMenu\ **in** H: \.dt\appmanager**.**
- **3. Avviare Application Manager.**
- **4. Passare ai controlli del desktop.**
- **5. Fare clic su Reload Application.**
- ▼ Per collegarsi a un sistema diverso
	- **Riconfigurare l'Attivatore di file PC nella finestra di configurazione.**
- ▼ Per riconfigurare l'Attivatore di file PC
- **Rimuovere il nome dell'host del PC nella Fase 2 nella finestra di configurazione dell'Attivatore di file PC.**
- Per passare da una destinazione all'altra
- **Modificare la selezione nella Fase 1 nella finestra di configurazione dell'Attivatore di file PC.**

### Accesso alla Guida per l'Attivatore di file PC

La Guida per l'Attivatore di file PC è disponibile mediante il menu della Guida posto nella parte inferiore della finestra di configurazione dell'Attivatore di file PC.

## Sun Remote System Control per server Sun

Sun Remote System Control (RSC) è uno strumento di gestione di server sicuro che consente di monitorare e controllare un server Sun Enterprise 250, Sun Fire 280R, Sun Fire V880 o Sun Fire V480 su linee modem e in rete, mediante un ambiente operativo Solaris o client Microsoft Windows. RSC può inoltre avvisare l'utente quando si verificano problemi con il server. RSC fornisce amministrazione di sistema remota per sistemi distribuiti geograficamente o fisicamente inaccessibili. Tutte le funzionalità hardware necessarie per supportare RSC sono già incluse con il server Sun Enterprise 250, Sun Fire 280R, Sun FireV 880 o Sun Fire V480.

Il software Sun Remote System Control per server Sun è disponibile sul CD Supplement. Per informazioni sull'installazione, vedere ["Installazione del software](#page-23-0) [del CD Supplement" a pagina 14.](#page-23-0) Per informazioni sull'installazione e sulla configurazione di Remote System Control, vedere il *Manuale utente Sun™ Remote System Control (RSC).*

Per installare il software RSC client su un computer che esegue l'ambiente operativo Microsoft Windows 98, Windows NT 4.0 o Windows 2000, caricare il CD Supplement nel lettore di CD-ROM del sistema. L'applicazione InstallShield parte automaticamente e richiede di specificare il nome della directory, quindi procede all'installazione dell'eseguibile di RSC nella posizione specificata.

## SunForum

SunForum è un prodotto per conferenze destinato alle workstation Sun. Si basa sullo standard T.120, che consente al sistema Sun di effettuare conferenze su Intranet e in Internet con altri prodotti T.120, quali Microsoft NetMeeting e PictureTel LiveShare Plus, versione 4.0.

Caratteristiche di SunForum:

- Visualizzazione e controllo di applicazioni condivise da altri sistemi UNIX o PC basati sul protocollo T.120.
- Condivisione di applicazioni Solaris locali, che possono essere visualizzate e controllate da qualsiasi partecipante alla conferenza.
- Scambiare idee e dati mediante la lavagna, gli Appunti, conversazioni e trasferimento di file.

### Installazione di SunForum

Vedere ["Installazione del software del CD Supplement" a pagina 14](#page-23-0).

La guida di installazione di SunForum e il manuale utente sono inclusi anche nella directory descritta in ["Installazione del software del CD Supplement su un sistema](#page-24-0) [standalone con](#page-24-0) pkgadd" a pagina 15 e nella directory Docs di SunForum tali documenti sono presenti come file PostScript e PDF.

### Guida in linea

È possibile leggere in linea informazioni relative a SunForum. È possibile accedere alla Guida dal menu Help presente in qualsiasi barra dei menu di SunForum.

# Driver delle schede di rete inclusi nel CD Supplement

Il seguente software viene fornito con il CD Supplement presente nel Solaris 9 12/03 Media Kit:

- Driver SunHSI PCI
- Software SunATM

### Installazione dei driver

**Nota –** Prima di installare i driver dal CD Supplement, assicurarsi di aver già installato l'hardware dell'adattatore. Per ulteriori informazioni, consultare le note sulla piattaforma appropriata.

Vedere ["Installazione del software del CD Supplement" a pagina 14](#page-23-0).

## Note sulla piattaforma per i driver delle schede di rete

Per ulteriori informazioni, leggere le seguenti note sulla piattaforma:

- *Platform Notes: The Sun GigabitEthernet Device Driver*
- *Platform Notes: The SunHSI/P Device Driver*
- *Platform Notes: SunATM Driver Software*
- *Platform Notes: The* hme *FastEthernet Device Driver*
- *Platform Notes: The* eri *FastEthernet Device Driver*
- *Platform Notes: Sun GigaSwift Ethernet Device Driver*
- *Platform Notes: Sun Quad FastEthernet Device Driver*

# Configurazione delle VLAN

Le VLAN (Virtual Local Area Networks, LAN virtuale) sono normalmente usate per suddividere i gruppi di utenti di rete in domini di broadcast gestibili, in modo da creare segmentazioni logiche di workgroup e implementare strategie di sicurezza tra ciascun segmento logico. Con più VLAN su un adattatore, anche un server con un adattatore singolo può disporre di una presenza logica su più sottoreti IP. Per impostazione predefinita, è possibile definire fino a 512 VLAN per ogni adattatore presente sul server.

Se la rete non richiede VLAN multiple, è possibile utilizzare la configurazione predefinita senza alcun ulteriore intervento di configurazione.

È possibile creare VLAN basandosi su criteri diversi, ma occorre assegnare a ciascuna VLAN un tag VLAN o ID di VLAN (VID), un identificatore a 12 bit (compreso tra 1 e 4094) che designa la VLAN in modo univoco. Per ogni interfaccia di rete (ce0, ce1, ce2 e così via), è possibile creare 512 VLAN. Le sottoreti IP vengono comunemente utilizzate per la configurazione delle interfacce di rete delle VLAN. Ciò significa che ciascun VID assegnato a un'interfaccia VLAN di un'interfaccia di rete fisica appartiene a sottoreti diverse.

Il tagging di un frame Ethernet richiede l'aggiunta al frame di un tag header, o intestazione del tag, che viene inserito subito dopo gli indirizzi Destination MAC e Source MAC. Il tag header è formato da due byte del TPID (Ethernet Tag Protocol Identifier, 0x8100) e da due byte di TCI (Tag Control Information). La [FIGURA 3-1](#page-44-0) illustra il formato Ethernet Tag Header.

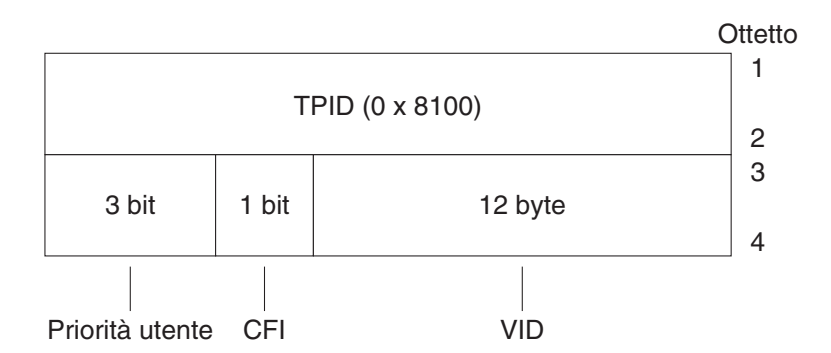

<span id="page-44-0"></span>**FIGURA 3-1** Formato Ethernet Tag Header

### ▼ Per configurare VLAN statiche

**1. Creare un file** hostname.ce*num* **(file** hostname.ce*num* **per IPv6) per ciascuna VLAN che verrà configurata per ogni adattatore presente sul server.**

Utilizzare il formato di denominazione seguente, che include sia il VID che il PPA (Physical Point Attachment, punto di collegamento fisico):

VLAN logical PPA = 1000 \* *VID + Device PPA*  $ce123000 = 1000*123 + 0$ 

Esempio: hostname.ce123000

Questo formato limita a 1000 il numero massimo di PPA (istanze) configurabili nel file /etc/path\_to\_inst.

Ad esempio, su un server in cui l'adattatore Sun GigabitEthernet/P 3.0 ha un'istanza di 0, appartenente a un membro delle due VLAN, con VID 123 e 224, si userebbero rispettivamente ce123000 e ce224000 come i due PPA delle VLAN.

**2. Utilizzare** ifconfig(1M) **per configurare un dispositivo virtuale della VLAN, ad esempio:**

<span id="page-45-0"></span># **ifconfig ce123000 plumb up** # **ifconfig ce224000 plumb up**

> Viene descritto a seguire l'output di ifconfig -a su un sistema con dispositivi VLAN ce123000 e ce224000:

```
# ifconfig -a
lo0: flags=1000849<UP,LOOPBACK,RUNNING,MULTICAST,IPv4> mtu 8232 index 1
         inet 127.0.0.1 netmask ff000000
hme0: flags=1000843<UP,BROADCAST,RUNNING,MULTICAST,IPv4> mtu 1500 index 2
         inet 129.144.131.91 netmask ffffff00 broadcast 129.144.131.255
         ether 8:0:20:a4:4f:b8
ce123000: flags=1000843<UP,BROADCAST,RUNNING,MULTICAST,IPv4> mtu 1500 index 3
         inet 199.199.123.3 netmask ffffff00 broadcast 199.199.123.255
         ether 8:0:20:a4:4f:b8
ce224000: flags=1000843<UP,BROADCAST,RUNNING,MULTICAST,IPv4> mtu 1500 index 4
         inet 199.199.224.3 netmask ffffff00 broadcast 199.199.224.255
        e^{ther} 8:0:20:a4:4f:b8
```
#### **3. Sullo switch, impostare i tag e le porte VLAN in modo da farle coincidere con le VLAN configurate sul server.**

Usando gli esempi di cui al [Punto 2](#page-45-0), si impostano sullo switch le porte VLAN 123 e 224. Per istruzioni specifiche sull'impostazione di tag e porte VLAN, consultare la documentazione fornita con lo switch.

## API Java 3D 1.3.1

Java 3D™ 1.3.1 API è un set di classi per scrivere applicazioni grafiche tridimensionali e applet 3D. Fornisce agli sviluppatori numerose possibilità per la creazione e la manipolazione di geometrie 3D e per la costruzione di strutture utilizzate per rappresentare tale geometria. Gli sviluppatori di applicazioni possono descrivere mondi virtuali di grandi dimensioni, il che fornisce al software Java 3D informazioni sufficienti per rappresentare con efficacia questi mondi.

### Dipendenze di installazione

Java 3D 1.3.1 API richiede il software OpenGL, qualsiasi versione dalla 1.1 alla 1.3.

### Installazione di API Java 3D 1.3.1

Vedere ["Installazione del software del CD Supplement" a pagina 14](#page-23-0).

## Software Sun Enterprise 10000 SSP

Per le procedure di installazione e aggiornamento SSP, come pure per le note di rilascio SSP, vedere il documento *Sun Enterprise 10000 SSP Installation and Release Notes*, di cui è stata inclusa una copia stampata nel media kit.

# Software Sun Enterprise 10000 Capacity on Demand 1.0

Per l'installazione del software Capacity on Demand e le note sulla versione, vedere il documento *Sun Enterprise 10000 Capacity on Demand 1.0 Installation Guide and Release Notes*, incluso in versione su supporto cartaceo nel server media kit.

## Software Netra ct Platform

Il software Netra ct Platform 1.0 fornito sul CD Supplement contiene il software necessario per garantire il supporto del monitoraggio ambientale, degli allarmi (software RSC) e per il monitoraggio SNMP dei server Netra ct.

I due server Netra ct attualmente disponibili sono il Netra ct800 e il Netra ct400.

Questo software non deve essere installato su server diversi dai modelli Netra.

# Documentazione disponibile sul CD Supplement

Questo capitolo descrive dove reperire i documenti sul CD Supplement e come installare e leggere i manuali in linea.

I manuali forniti nel CD Supplement, sia in inglese che in lingua, sono disponibili anche sul sito Web http://docs.sun.com.

Questo capitolo include i seguenti argomenti:

- ["AnswerBook2 e Solaris 9 12/03" a pagina 39](#page-48-0)
- ["Documentazione disponibile sul CD Supplement" a pagina 40](#page-49-0)
- ["Accesso ai documenti dai package installati" a pagina 41](#page-50-0)
- ["Set di documentazione Solaris 9 12/03 su hardware Sun" a pagina 42](#page-51-0)
- ["Package delle pagine man Sun Computer Systems" a pagina 45](#page-54-0)
- ["Altri documenti contenuti nel CD Supplement" a pagina 46](#page-55-0)

## <span id="page-48-0"></span>AnswerBook2 e Solaris 9 12/03

La documentazione della release Solaris 9 12/03 non è fornita nel formato AnswerBook2™. Qualora si disponga delle raccolte di documenti AnswerBook2 per altri prodotti, è possibile continuare a usare il software server AnswerBook2 con la release Solaris 9 12/03.

I CD Solaris 9 12/03 Documentation contenuti nel kit forniscono la maggior parte dei manuali Solaris nei formati PDF e HTML. Per informazioni sulla lettura dei contenuti dei CD, caricare il CD Documentation per i documenti nelle lingue inglese ed europee e leggere il file seguente:

/cdrom/sol\_9\_1203\_doc\_1of2/index.html

I contenuti dei CD Solaris 9 12/03 Documentation e del CD Solaris 9 12/03 Software Supplement sono inclusi anche nel DVD Solaris 9 12/03 Operating Environment.

# <span id="page-49-0"></span>Documentazione disponibile sul CD Supplement

I package della documentazione contenenti i file in formato PDF e HTML sono disponibili sul CD Supplement nelle seguenti directory:

Solaris\_On\_Sun\_Hardware\_Documentation/Product

<span id="page-49-1"></span>La [TABELLA 4-1](#page-49-1) elenca i package dei documenti.

| Lingua                 | Formato     | Package     | Commenti                                                    |
|------------------------|-------------|-------------|-------------------------------------------------------------|
| Inglese                | <b>PDF</b>  | SUNWdpshw   | Il gruppo di manuali più completo                           |
| Inglese                | <b>HTML</b> | SUNWdhshw   | Sottogruppo dei manuali in SUNWdpshw                        |
| Francese               | <b>PDF</b>  | SUNWdpfrshw | Il gruppo di manuali più completo in francese               |
| Francese               | <b>HTML</b> | SUNWdhfrshw | Sottogruppo dei manuali in SUNWdpfrshw                      |
| Tedesco                | <b>PDF</b>  | SUNWdpdeshw | Il gruppo di manuali più completo in tedesco                |
| Tedesco                | <b>HTML</b> | SUNWdhdeshw | Sottogruppo dei manuali in SUNWdpdeshw                      |
| Italiano               | <b>PDF</b>  | SUNWdpitshw | Il gruppo di manuali più completo in italiano               |
| Italiano               | <b>HTML</b> | SUNWdhitshw | Sottogruppo dei manuali in SUNWdpitshw                      |
| Spagnolo               | <b>PDF</b>  | SUNWdpesshw | Il gruppo di manuali più completo in spagnolo               |
| Spagnolo               | <b>HTML</b> | SUNWdhesshw | Sottogruppo dei manuali in SUNWdpesshw                      |
| Svedese                | <b>PDF</b>  | SUNWdpsvshw | Il gruppo di manuali più completo in svedese                |
| Svedese                | <b>HTML</b> | SUNWdhsvshw | Sottogruppo dei manuali in SUNWdpsvshw                      |
| Giapponese             | PDF         | SUNWdpjashw | Il gruppo di manuali più completo in giapponese             |
| Giapponese             | <b>HTML</b> | SUNWdhjashw | Sottogruppo dei manuali in SUNWdpjashw                      |
| Coreano                | <b>PDF</b>  | SUNWdpkoshw | Il gruppo di manuali più completo in coreano                |
| Cinese<br>tradizionale | <b>PDF</b>  | SUNWdphshw  | Il gruppo di manuali più completo in cinese<br>tradizionale |
| Cinese<br>semplificato | <b>PDF</b>  | SUNWdpcshw  | Il gruppo di manuali più completo in cinese<br>semplificato |

**TABELLA 4-1** Directory dei documenti di Solaris 9 12/03 sul CD Supplement

Durante l'installazione standard di Solaris, i package della documentazione vengono installati per impostazione predefinita. I package dei documenti in inglese sono sempre installati e, se si esegue un'installazione localizzata, vengono installati anche i package dei documenti tradotti nella lingua prescelta.

È possibile installare i vari package singolarmente anche dopo l'installazione di Solaris, come si farebbe per qualsiasi altro componente software del CD Supplement. A tale riguardo, vedere ["Installazione del software del CD Supplement" a pagina 14.](#page-23-1)

Questi gruppi di documenti comprendono i manuali che facevano parte delle raccolte di AnswerBook2 nelle versioni precedenti a Solaris 9 12/03. Le raccolte di AnswerBook2 si suddivisono come segue:

- Raccolta Solaris on Sun Hardware (SUNWabhdw)
- Raccolta Sun Enterprise 10000 SSP (SUNWuessp)
- Raccolta Sun Enterprise 10000 Capacity-On-Demand (SUNWcodbk)
- Raccolta OpenBoot (SUNWopen)

La directory Product include anche il package SUNWsdocs, contenente i componenti software utilizzati durante l'installazione per fornire un collegamento di uso intuitivo per i gruppi di documenti in formato PDF e HTML installati.

I documenti in formato PDF e HTML si possono leggere anche direttamente dal CD Supplement. La directory Docs, nel livello superiore di questo CD, contiene il file index.html per collegarsi a tutte le raccolte di documenti.

## <span id="page-50-0"></span>Accesso ai documenti dai package installati

Ciascuno dei package di documenti installati contiene un file booklist.html. È sufficiente leggere questo file HTML in un browser per collegarsi a ciascuno dei manuali contenuti nella directory.

Quando si installa un gruppo di documenti localizzati in formato PDF o HTML, per il gruppo in oggetto viene automaticamente aggiunto il collegamento al file booklist.html nel file:

/var/opt/sun\_docs/sundocs.html

Visualizzare il file HTML nel browser e seguire i collegamenti ai gruppi di documenti installati sul sistema.

**Nota –** Qualora fosse necessario un programma per la visualizzazione dei file in formato PDF, è possibile scaricare o ordinare Adobe® Acrobat Reader all'indirizzo http://www.adobe.com.

## <span id="page-51-0"></span>Set di documentazione Solaris 9 12/03 su hardware Sun

Questo set comprende, oltre ad alcuni manuali di interesse generale, una serie di note sulla piattaforma (Platform Notes) che illustrano in dettaglio l'uso del software Solaris 9 12/03 con prodotti hardware specifici Sun.

| <b>Numero</b><br>di parte | Titolo                                                  | Contenuto                                                                                                    |
|---------------------------|---------------------------------------------------------|----------------------------------------------------------------------------------------------------|
| 817-3977                  | Solaris 9 12/03: Guida alle piattaforme<br>hardware Sun | Contiene informazioni sull'installazione del software<br>dal CD Supplement e su altre problematiche hardware<br>relative ai prodotti del sistema.                                                              |
| 817-3901                  | Solaris on Sun Hardware Reference Manual<br>Supplement  | Contiene informazioni che ajutano a individuare le<br>pagine man contenute nei package del CD Supplement.<br>Comprende pagine man sul software SunVTS.                                                         |
| 816-4628                  | Manuale di Solaris per periferiche Sun                  | Contiene informazioni sull'installazione di dischi e<br>altre periferiche da utilizzare con l'ambiente software<br>Solaris 9 12/03. Tratta argomenti specifici come la<br>configurazione degli indirizzi SCSI. |
| 817-0438                  | Solaris Handbook for Sun Frame Buffers                  | Descrive come usare le funzioni dei frame buffer<br>TurboGXPlus, SX, PGX (m64) e Creator Graphics<br>Accelerator. Spiega inoltre come configurare un sistema<br>per l'uso di più monitor.                      |
| 816-0865                  | Software SunForum 3.2 Manuale utente                    | Descrive come utilizzare il software SunForum 3.2.                                                                                                    |
| 816-5144                  | SunVTS 5.1 User's Guide                                 | Contiene istruzioni di base per l'uso del software di<br>diagnostica SunVTS.                                                                                                    |
| 816-5145                  | SunVTS 5.1 Test Reference Manual                        | Contiene informazioni sui singoli test inclusi nel<br>software di diagnostica SunVTS.                                                                                                    |
| 817-3407                  | SunVTS 5.1 Patch Set 4 Documentation<br>Supplement      | Informazioni supplementari aggiunte alla versione base<br>di VTS tramite un Patch Set.                                                                                                    |
| 816-5146                  | SunVTS Quick Reference Card                             | È una scheda di riferimento rapido sull'uso del<br>software di diagnostica SunVTS.                                                                                                    |
| 816-5074                  | Platform Notes: Using luxadm Software                   | Descrive come usare il programma amministrativo<br>luxadm con gli array di storage interni Sun StorEdge <sup>™</sup><br>A5000, SPARCstorage™ Array e Sun Fire V880.                                            |
| 816-2348                  | Platform Notes: The hme FastEthernet Device<br>Driver   | Descrive come configurare il driver hme per la serie di<br>workstation Ultra, i server Sun Enterprise, la scheda<br>SBus SunSwift™, la scheda PCI SunSwift e la scheda<br>PCI SunFastEthernet™.                |

**TABELLA 4-2** Raccolta Solaris 9 12/03 on Sun Hardware

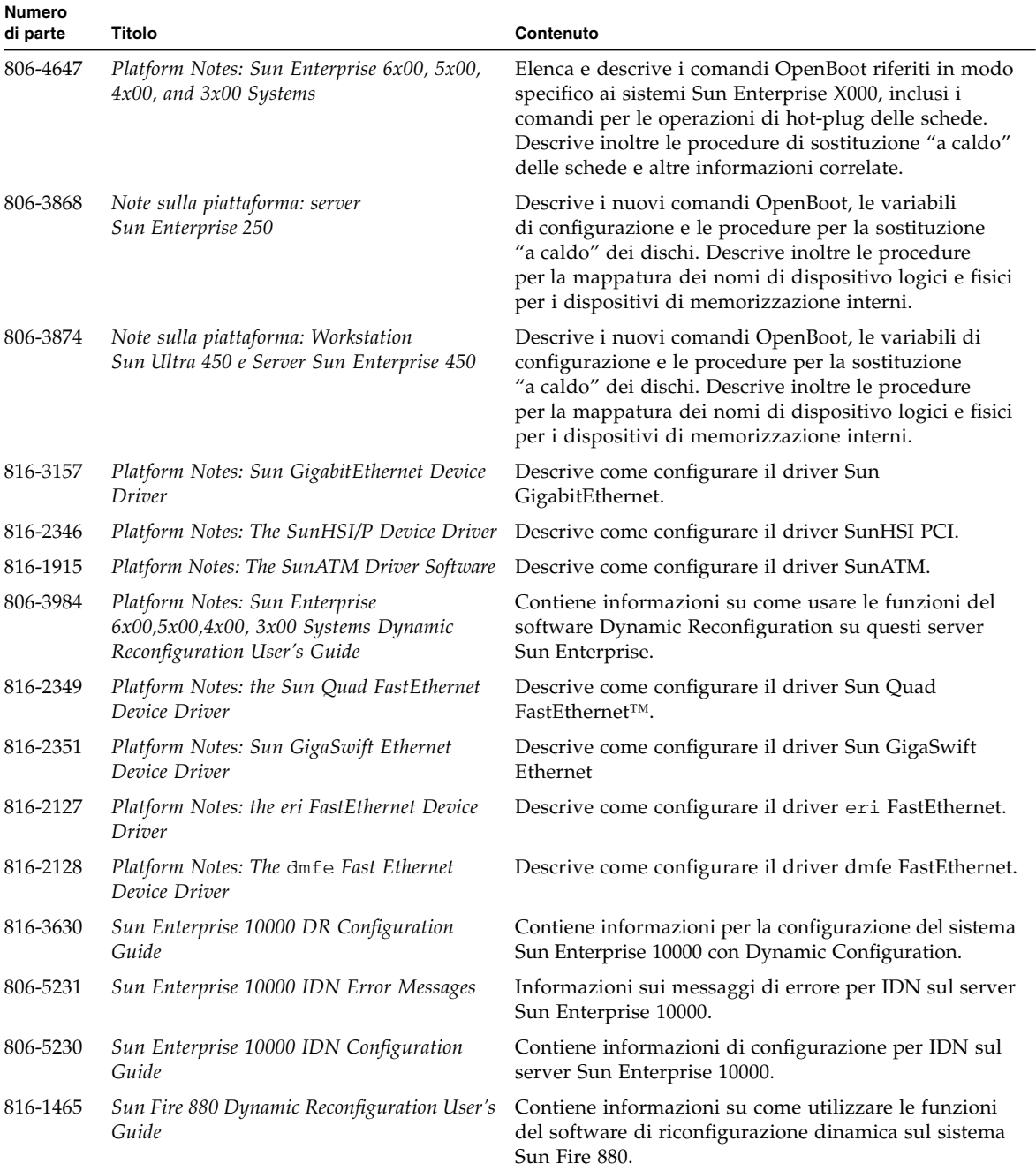

#### **TABELLA 4-2** Raccolta Solaris 9 12/03 on Sun Hardware *(Continua)*

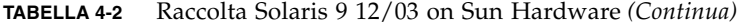

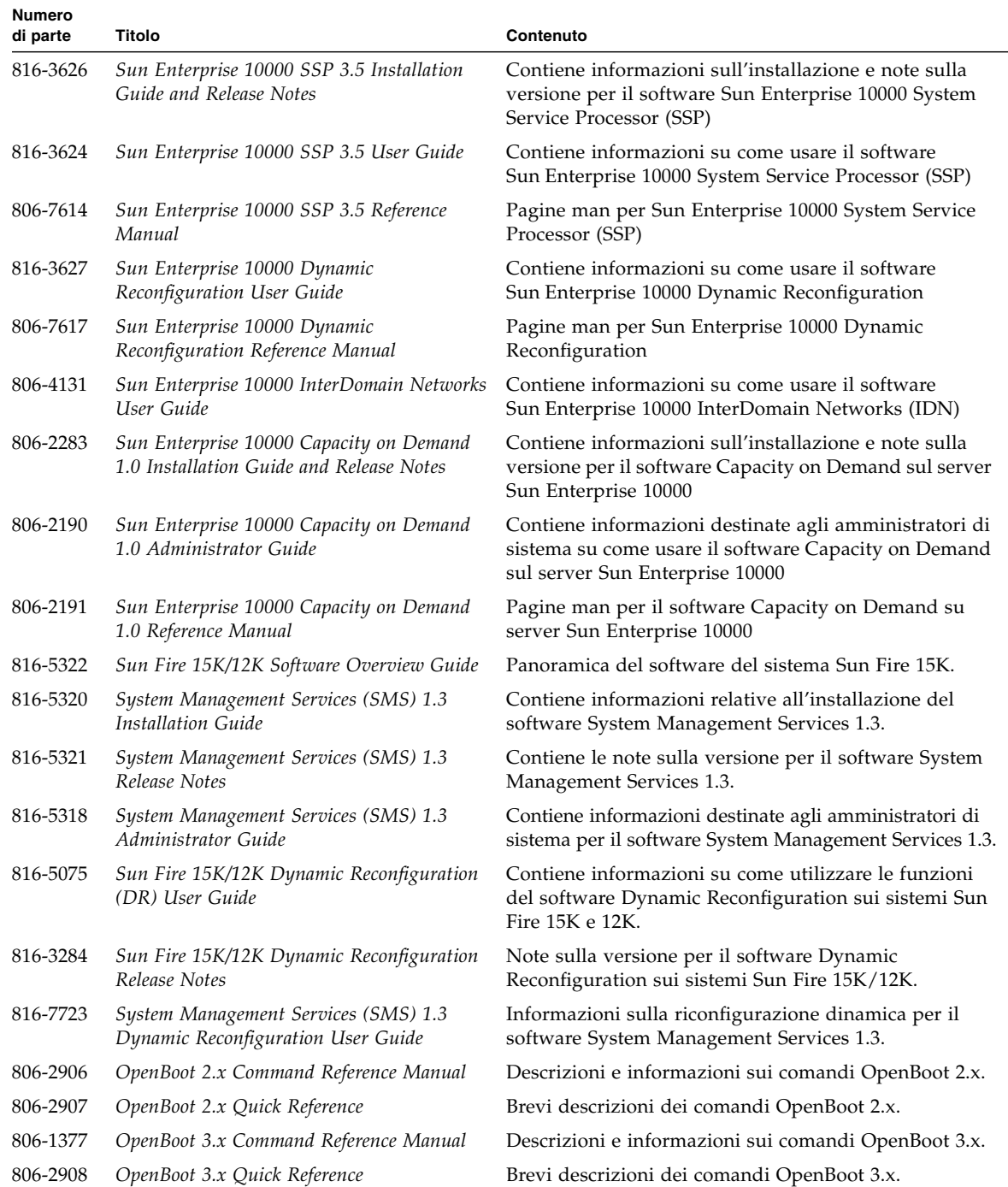

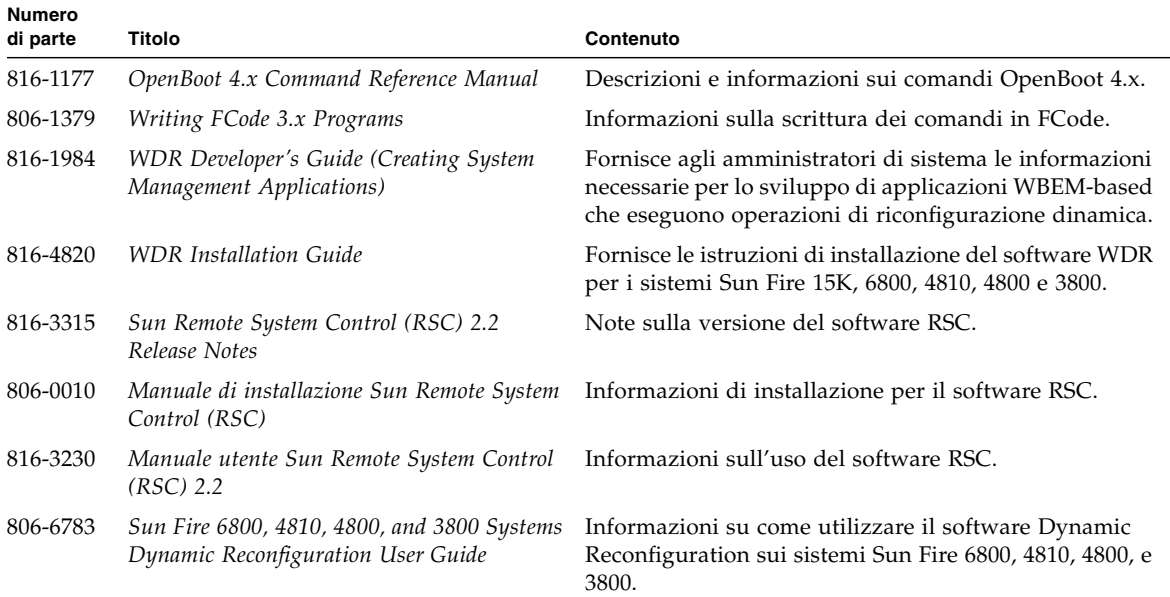

#### **TABELLA 4-2** Raccolta Solaris 9 12/03 on Sun Hardware *(Continua)*

## <span id="page-54-0"></span>Package delle pagine man Sun Computer Systems

Tutte le pagine man relative al software installato sono installate automaticamente da Solaris Web Start Installer. Per installare una pagina man, ma non il prodotto ad essa relativo, avvalersi di pkgadd per l'installazione della pagina prescelta.

| Package   | Nome                               | <b>Descrizione</b>                                                  |
|-----------|------------------------------------|---------------------------------------------------------------------|
| SUNWytsmn | Validation Test Suite Manual Pages | Pagine man per i driver e i file binari di SunVTS                   |
| SUNWhsipm | SunHSI/P Manual Pages              | Pagine man per SunHSI PCI                                           |
| SUNWsspmn | SSP Manual Pages                   | Pagine man per SSP                                                  |
| SUNWcodmn | Capacity on Demand Manual Pages    | Pagine man per COD                                                  |
| SUNWrsc   | Remote System Control              | Pagine man per rscadm incluse in questo package<br>con il software. |

**TABELLA 4-3** Package delle pagine man Sun Computer Systems sul CD Supplement

### Installazione delle pagine man Sun Computer Systems

Vedere ["Installazione del software del CD Supplement" a pagina 14.](#page-23-1)

### Uso delle pagine man Sun Computer Systems

Per visualizzare le pagine man installate, usare normalmente il comando man come per le pagine man installate con Solaris. Queste pagine man aggiuntive sono disponibili anche nel manuale *Solaris on Sun Hardware Reference Manual Supplement* incluso nel set Solaris 9 12/03 su hardware Sun.

# <span id="page-55-0"></span>Altri documenti contenuti nel CD Supplement

La tabella seguente elenca i documenti disponibili sul CD Supplement non facenti parte della raccolta Solaris su hardware Sun e che non costituiscono pagine man.

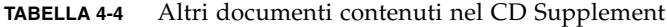

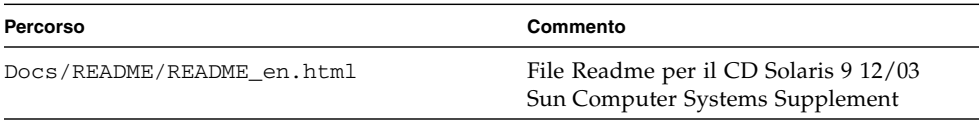

**Nota –** L'estensione \_en indica che si tratta di un documento in lingua inglese. Potrebbero essere indicate anche altre lingue, a seconda della versione localizzata.

## Power Management su hardware Sun

L'agenzia di protezione ambientale degli Stati Uniti ha redatto le linee guida Energy Star® per i computer per favorire l'utilizzo di dispositivi a basso consumo e ridurre l'inquinamento associato alla generazione di energia.

In risposta a queste linee guida, Sun Microsystems, Inc. ha progettato componenti hardware che garantiscono un uso efficiente dell'energia e ha realizzato il software Power Management™ con cui configurare le impostazioni di gestione energetica. Per ridurre la quantità di energia utilizzata, le workstation e le periferiche Sun sono in grado di entrare in uno stato di risparmio energetico quando restano inattive per un determinato periodo di tempo.

Questa sezione funge da complemento alla sezione Power Management del documento *Solaris Common Desktop Environment: User's Guide* nella Collezione per l'utente Solaris 9 12/03. Il presente capitolo tratta i seguenti argomenti:

- ["Piattaforme supportate e distinzioni di sistemi" a pagina 47](#page-56-0)
- ["Problemi dei sistemi SPARCstation 4" a pagina 50](#page-59-0)

## <span id="page-56-0"></span>Piattaforme supportate e distinzioni di sistemi

Il software Power Management supporta i gruppi di piattaforme sun4m e sun4u. Le funzioni e le impostazioni predefinite del software possono variare nei due gruppi di piattaforme. Per maggiori informazioni sull'identificazione del gruppo di piattaforme applicabile al proprio sistema, vedere il documento *Solaris Common Desktop Environment: User's Guide* nella collezione Solaris 9 12/03 User.

<span id="page-56-1"></span>**Nota –** Power Management non supporta i gruppi di piattaforme sun4c e sun4d.

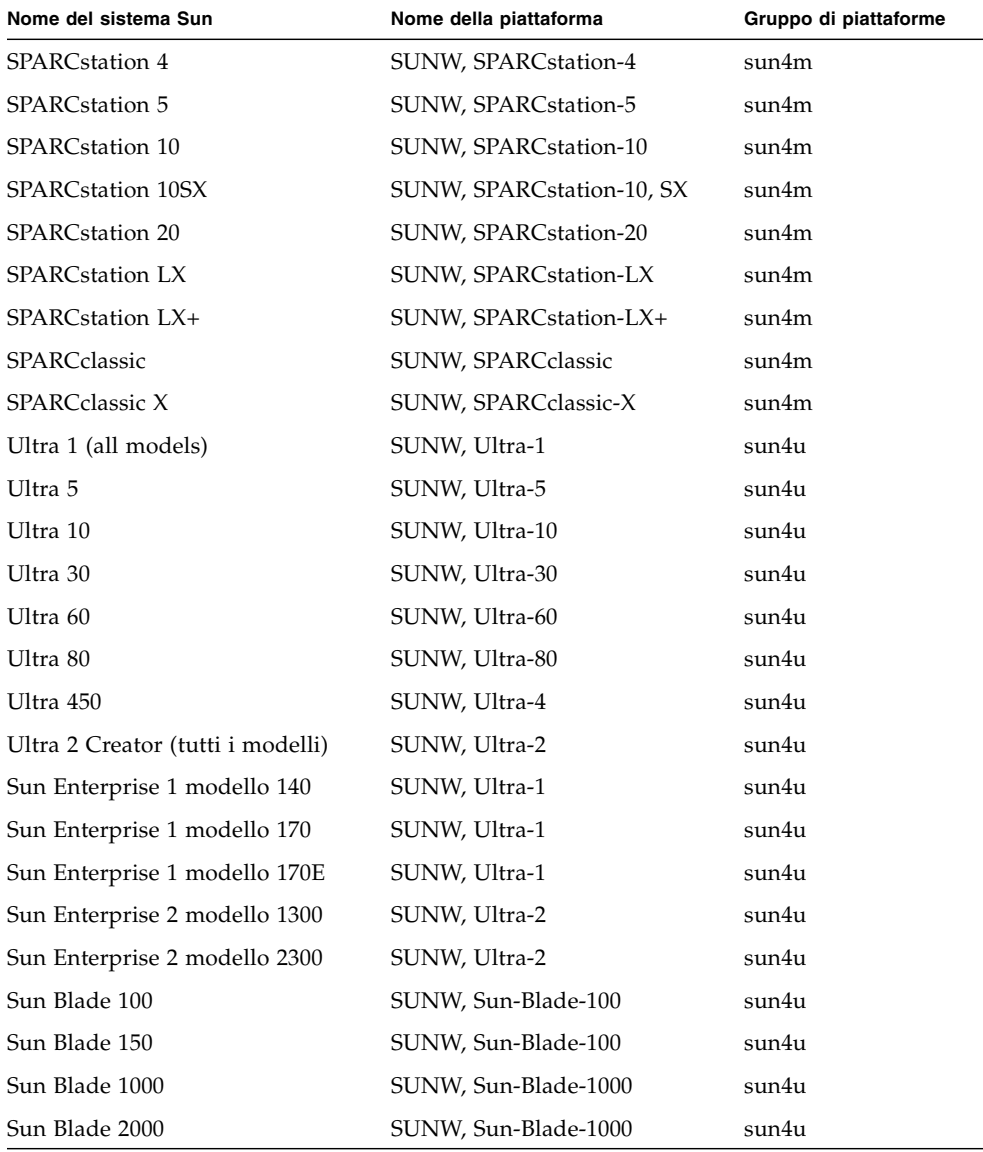

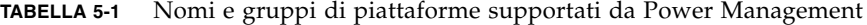

**Nota –** SPARCstation Voyager™ è un sistema in architettura sun4m non più supportato in questa versione di Solaris.

## Distinzioni di architettura di sistema e impostazioni predefinite

<span id="page-58-0"></span>L'architettura SPARC di una workstation determina le funzioni Power Management disponibili. Per stabilire l'architettura del sistema in uso, vedere la [TABELLA 5-1.](#page-56-1) Il comportamento predefinito delle funzioni Power Management varia a seconda dei sistemi, come illustrato nella [TABELLA 5-2](#page-58-0).

| <b>Funzioni Power Management</b> | sun4m | sun4u (Ultra)<br>(Energy Star 2.0) | sun4u (Sun Blade)<br>(Energy Star 3.0) | Server         |
|----------------------------------|-------|------------------------------------|----------------------------------------|----------------|
| Display PM - disponibile         | Sì    | Sì                                 | Sì                                     | Sì             |
| Display PM - predefinito         | Sì    | Sì                                 | Sì                                     | Sì             |
| Device PM - disponibile          | No.   | N <sub>o</sub>                     | Sì                                     | N <sub>o</sub> |
| Device PM - predefinito          | N/A   | N/A                                | Sì                                     | N/A            |
| Suspend-Resume - disponibile     | Sì    | Sì                                 | Sì                                     | N <sub>o</sub> |
| Suspend-Resume - predefinito     | No    | Sì                                 | N <sub>o</sub>                         | N/A            |
| AutoShutDown - disponibile       | No.   | Sì                                 | Sì                                     | N <sub>o</sub> |
| AutoWakeup - predefinito         | N/A   | Sì                                 | N <sub>o</sub>                         | N/A            |

**TABELLA 5-2** Funzioni Power Management supportate in architetture SPARC diverse

**Nota –** Alcuni dispositivi possono non supportare tutte le funzioni Power Management su un'architettura data.

# <span id="page-59-0"></span>Problemi dei sistemi SPARCstation 4

Questa sezione descrive le limitazioni dei sistemi SPARCstation 4 che utilizzano Power Management, e suggerisce le possibili soluzioni.

L'uscita di alimentazione accessoria del sistema SPARCstation 4 è priva di interruttore, cioè non è controllata dall'interruttore di alimentazione principale. Se l'uscita accessoria viene usata per collegare un monitor, questo non può essere spento usando l'interruttore principale del sistema. Analogamente, il software Power Management non può essere usato per spegnere il monitor automaticamente. In questo caso, per ridurre i consumi si potrà utilizzare un monitor conforme alla specifica Energy Star. Sun offre diversi monitor Energy Star nelle configurazioni standard dei sistemi SPARCstation 4. Queste informazioni non valgono per i sistemi SPARCserver 4. Gli SPARCserver 4 sono infatti dotati di un'uscita accessoria con interruttore.

## Procedure di emergenza di OpenBoot

L'introduzione delle tastiere USB fornite con i sistemi workstation Sun dell'ultima generazione ha reso necessaria la modifica di alcune delle procedure di emergenza di OpenBoot. In particolare, i comandi Stop-N, Stop-D, e Stop-F disponibili sui sistemi con tastiere standard (non USB) non sono supportati sui sistemi dotati di tastiere USB. Le sezioni seguenti descrivono sia le procedure di emergenza di OpenBoot per i sistemi con tastiere standard che per quelli più recenti con tastiere USB.

Il presente capitolo include i seguenti argomenti:

- ["Procedure di emergenza di OpenBoot per i sistemi con tastiere standard](#page-61-0) [\(non USB\)" a pagina 52](#page-61-0)
- ["Procedure di emergenza di OpenBoot per i sistemi con tastiere USB" a pagina 52](#page-61-1)

## <span id="page-61-0"></span>Procedure di emergenza di OpenBoot per i sistemi con tastiere standard (non USB)

Per impartire questi comandi, premere i tasti indicati subito dopo aver acceso il sistema e tenerli premuti per alcuni secondi fino a che i LED della tastiera non iniziano a lampeggiare.

#### **TABELLA 6-1** Comandi di emergenza di OpenBoot per tastiere non USB

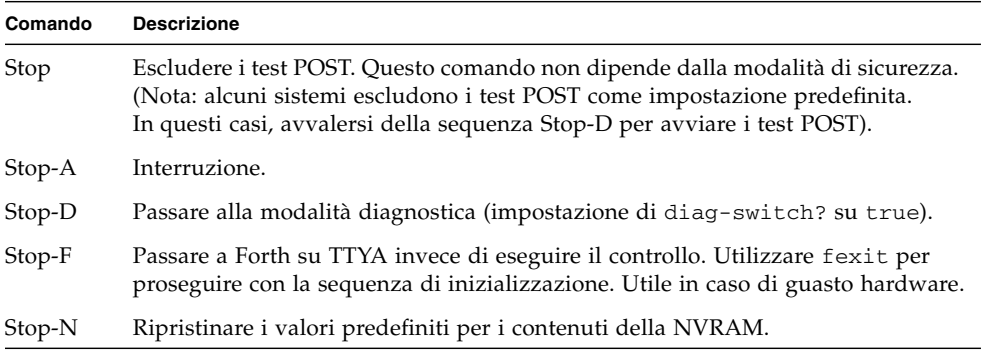

## <span id="page-61-1"></span>Procedure di emergenza di OpenBoot per i sistemi con tastiere USB

I paragrafi seguenti descrivono come eseguire le funzioni dei comandi Stop sui sistemi dotati di tastiere USB.

### Stop-A

Stop-A (interruzione) funziona esattamente come sui sistemi dotati di tastiere standard, ad eccezione del fatto che questo comando non è operativo nei primi secondi successivi al reset del sistema.

## Equivalente di Stop-N

- **1. Dopo aver acceso il sistema, attendere finché il LED del pulsante di alimentazione del pannello anteriore non inizia a lampeggiare e viene emessa una segnalazione acustica.**
- **2. Premere due volte in rapida successione il pulsante di alimentazione posto sul pannello anteriore (come si farebbe per il doppio clic del mouse).**

Comparirà una schermata simile alla seguente per indicare che sono stati ripristinati i valori predefiniti dei contenuti della NVRAM:

```
Sun Blade 1000 (2 X UltraSPARC-III), Keyboard Present
OpenBoot 4.0, 256 MB memory installed, Serial #12134241.
Ethernet address 8:0:20:b9:27:61, Host ID: 80b92761.
Safe NVRAM mode, the following nvram configuration variables have
been overridden:
   'diag-switch?' is true
   'use-nvramrc?' is false
   'input-device', 'output-device' are defaulted
   'ttya-mode', 'ttyb-mode' are defaulted
These changes are temporary and the original values will be restored
after the next hardware or software reset.
ok
```
Si noti che alcuni parametri di configurazione della NVRAM vengono riportati ai valori predefiniti. Tra essi, i parametri che hanno maggiori probabilità di causare problemi, come le impostazioni TTYA. I valori predefiniti di queste impostazioni NVRAM vengono ripristinati solo per il ciclo di accensione corrente. Se a questo punto non si esegue nessun'altra operazione oltre al reset del sistema, i valori non verranno modificati in modo permanente. Solo le impostazioni modificate manualmente diverranno permanenti. Tutte le altre impostazioni personalizzate della NVRAM verranno conservate.

Digitando set-defaults si ottiene di scartare eventuali valori personalizzati della NVRAM e di ripristinare in modo permanente le impostazioni predefinite per tutti i parametri di configurazione della NVRAM.

**Nota –** Quando il LED del pulsante di alimentazione smette di lampeggiare e rimane acceso, è possibile premere di nuovo il pulsante di alimentazione per spegnere il sistema.

### Funzionalità Stop-F

La funzionalità Stop-F non è disponibile nei sistemi con tastiere USB.

### Funzionalità Stop-D

La sequenza di tasti Stop-D (diagnostica) non è supportata sui sistemi dotati di tastiere USB. Tuttavia, può essere emulata mediante l'uso del pulsante di alimentazione a due posizioni (vedere funzionalità Stop-N), poiché questa operazione imposta temporaneamente diag-switch? su true. Per attivare la modalità diagnostica in modo permanente, digitare:

#### ok **setenv diag-switch? true**

# Package localizzati sul CD Supplement

Il presente capitolo include le seguenti sezioni:

- ["Package localizzati in giapponese" a pagina 56](#page-65-0)
- ["Package localizzati in tedesco" a pagina 57](#page-66-0)
- ["Package localizzati in italiano" a pagina 58](#page-67-0)
- ["Package localizzati in francese" a pagina 59](#page-68-0)
- ["Package localizzati in spagnolo" a pagina 60](#page-69-0)
- ["Package localizzati in svedese" a pagina 61](#page-70-0)
- ["Package localizzati in cinese tradizionale" a pagina 62](#page-71-0)
- ["Package localizzati in cinese semplificato" a pagina 63](#page-72-0)
- ["Package localizzati in coreano" a pagina 64](#page-73-0)

# Package localizzati in giapponese

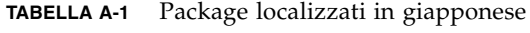

<span id="page-65-0"></span><u> The Company of the Company of the Company of the Company of the Company of the Company of the Company of the Company of the Company of the Company of the Company of the Company of the Company of the Company of the Compan</u>

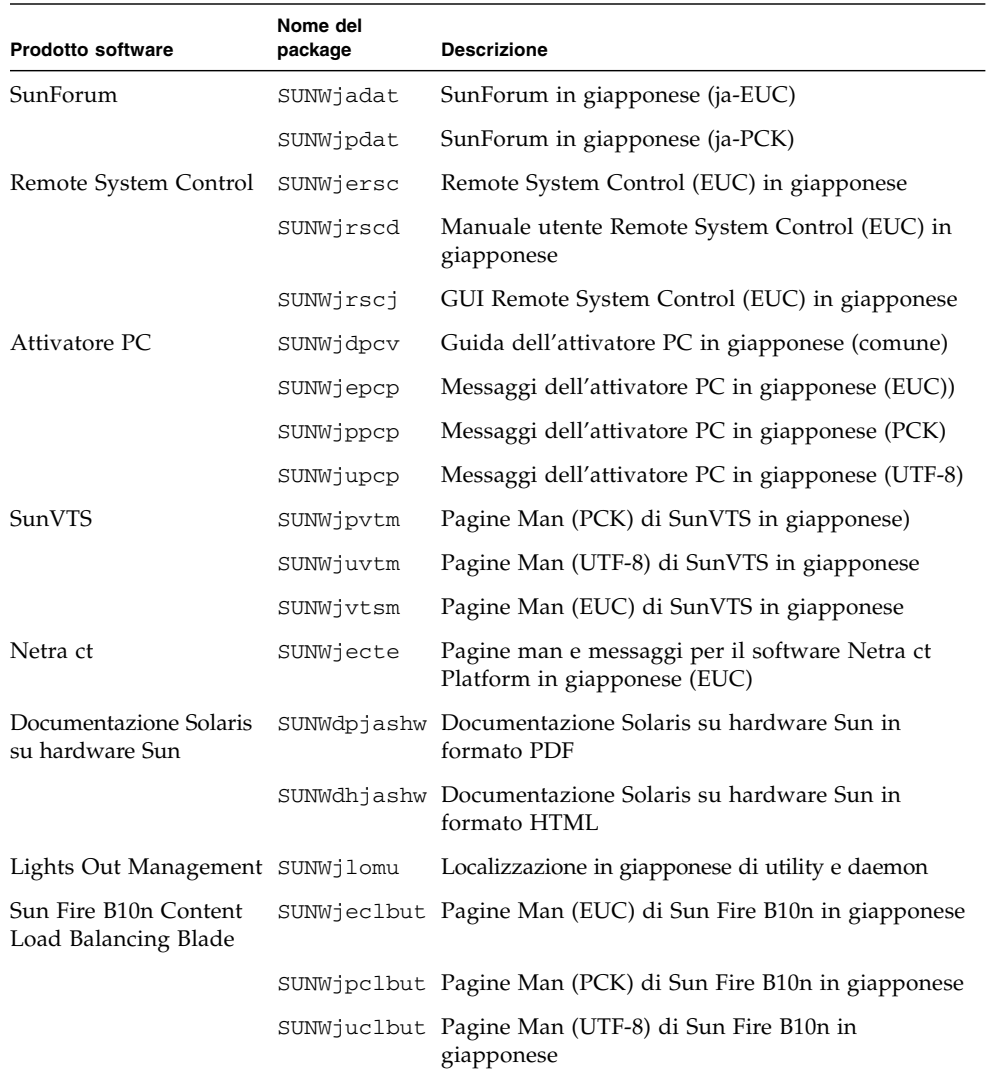

# <span id="page-66-0"></span>Package localizzati in tedesco

| <b>Prodotto software</b>                  | Nome del package Descrizione |                                                                |
|-------------------------------------------|------------------------------|----------------------------------------------------------------|
| SunForum                                  | SUNWdedat                    | SunForum in tedesco                                            |
| Attivatore PC                             | SUNWdepcp                    | Messaggi dell'attivatore PC in tedesco                         |
| Remote System Control                     | SUNWdersc                    | Remote System Control in tedesco                               |
|                                           | SUNWdrscd                    | Manuale utente Remote System Control in tedesco                |
|                                           | SUNWdrscj                    | Interfaccia grafica utente Remote System Control<br>in tedesco |
| ShowMe TV                                 | SUNWdesmt                    | File di localizzazione di ShowMe TV in tedesco                 |
| Netra ct                                  | SUNWdecte                    | Localizzazione in tedesco (EUC) di Netra ct                    |
| Documentazione Solaris<br>su hardware Sun | SUNWdpdeshw                  | Documentazione Solaris su hardware Sun in<br>formato PDF       |
|                                           | SUNWdhdeshw                  | Documentazione Solaris su hardware Sun in<br>formato HTML      |
| Lights Out Management SUNWdlomu           |                              | Localizzazione in tedesco di utility e daemon                  |

**TABELLA A-2** Package localizzati in tedesco

# <span id="page-67-0"></span>Package localizzati in italiano

#### **TABELLA A-3** Package localizzati in italiano

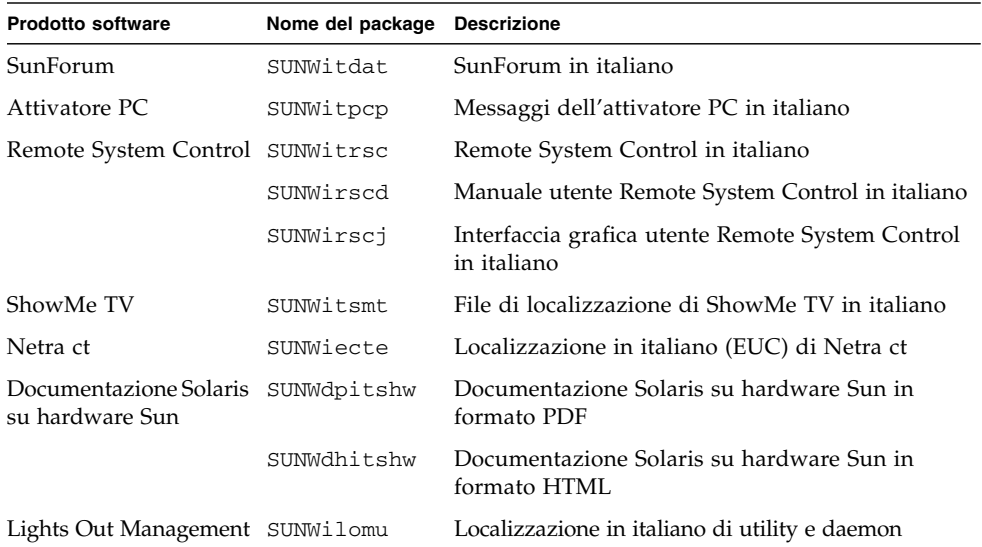

# <span id="page-68-0"></span>Package localizzati in francese

| <b>Prodotto software</b>                  | Nome del package | <b>Descrizione</b>                                              |
|-------------------------------------------|------------------|-----------------------------------------------------------------|
| SunForum                                  | SUNWfrdat        | SunForum in francese                                            |
| Attivatore PC                             | SUNWfrpcp        | Messaggi dell'attivatore PC in francese                         |
| Remote System Control SUNWErrsc           |                  | Remote System Control in francese                               |
|                                           | SUNWfrscd        | Manuale utente Remote System Control in francese                |
|                                           | SUNWfrscj        | Interfaccia grafica utente Remote System Control<br>in francese |
| ShowMe TV                                 | SUNWfrsmt        | File di localizzazione di ShowMe TV in francese                 |
| Netra ct                                  | SUNWfecte        | Localizzazione in francese (EUC) di Netra ct                    |
| Documentazione Solaris<br>su hardware Sun | SUNWdpfrshw      | Documentazione Solaris su hardware Sun in<br>formato PDF        |
|                                           | SUNWdhfrshw      | Documentazione Solaris su hardware Sun in<br>formato HTML       |
| Lights Out Management SUNWflomu           |                  | Localizzazione in francese di utility e daemon                  |

**TABELLA A-4** Package localizzati in francese

# <span id="page-69-0"></span>Package localizzati in spagnolo

#### **TABELLA A-5** Package localizzati in spagnolo

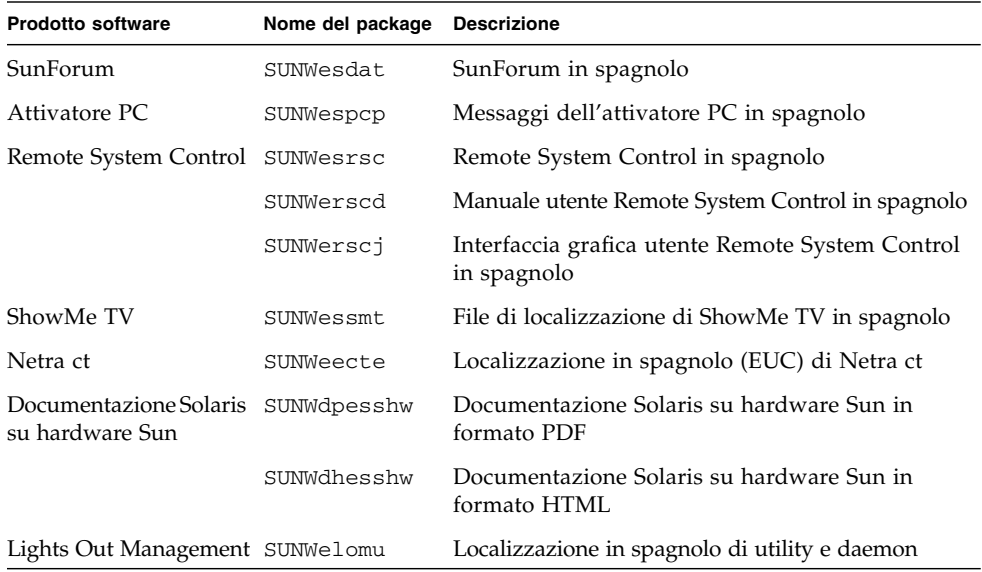

# <span id="page-70-0"></span>Package localizzati in svedese

| <b>Prodotto software</b>                  | Nome del package Descrizione |                                                                |
|-------------------------------------------|------------------------------|----------------------------------------------------------------|
| SunForum                                  | SUNWsvdat                    | SunForum in svedese                                            |
| Attivatore PC                             | SUNWsvpcp                    | Messaggi dell'attivatore PC in svedese                         |
| Remote System Control                     | SUNWsvrsc                    | Remote System Control in svedese                               |
|                                           | SUNWsrscd                    | Manuale utente Remote System Control in svedese                |
|                                           | SUNWsrscj                    | Interfaccia grafica utente Remote System Control<br>in svedese |
| ShowMe TV                                 | SUNWsvsmt                    | File di localizzazione di ShowMe TV in svedese                 |
| Netra ct                                  | SUNWsecte                    | Localizzazione in svedese (EUC) di Netra ct                    |
| Documentazione Solaris<br>su hardware Sun | SUNWdpsvshw                  | Documentazione Solaris su hardware Sun in<br>formato PDF       |
|                                           | SUNWdhsvshw                  | Documentazione Solaris su hardware Sun in<br>formato HTML      |
| Lights Out Management SUNWslomu           |                              | Localizzazione in svedese di utility e daemon                  |

**TABELLA A-6** Packate localizzati in svedese

# Package localizzati in cinese tradizionale

| <b>Prodotto software</b>                           | Nome del package Descrizione |                                                                            |
|----------------------------------------------------|------------------------------|----------------------------------------------------------------------------|
| SunForum                                           | SUNW5dat                     | SunForum (zh_TW-BIG5) in cinese tradizionale                               |
|                                                    | SUNWhdat                     | SunForum (zh_TW-EUC) in cinese tradizionale                                |
| Attivatore PC                                      | SUNW5pcp                     | Messaggi dell'attivatore PC (zh_TW-BIG5) in<br>cinese tradizionale         |
|                                                    | SUNWhepep                    | Messaggi dell'attivatore PC (comuni) in cinese<br>tradizionale             |
|                                                    | SUNWhdpcp                    | Messaggi dell'attivatore PC (zh_TW-EUC) in<br>cinese tradizionale          |
| Remote System Control                              | SUNWhrsc                     | Remote System Control (EUC) in cinese<br>tradizionale                      |
|                                                    | SUNWhrscd                    | Manuale utente Remote System Control (EUC) in<br>cinese tradizionale       |
|                                                    | SUNWhrscj                    | GUI Remote System Control (EUC) in cinese<br>tradizionale                  |
| ShowMe TV                                          | SUNW5smt                     | File di localizzazione di ShowMe TV<br>(zh_TW-Big5) in cinese tradizionale |
|                                                    | SUNWhsmt                     | File di localizzazione per ShowMe TV<br>(zh_TW-EUC) in cinese tradizionale |
| Netra ct                                           | SUNWcecte                    | Localizzazione in cinese tradizionale (EUC) di<br>Netra ct                 |
| Documentazione Solaris SUNWhote<br>su hardware Sun |                              | Documentazione Solaris su hardware Sun in<br>formato PDF                   |
| Lights Out Management SUNWhlomu                    |                              | Localizzazione in cinese tradizionale di utility e<br>daemon               |

**TABELLA A-7** Package localizzati in cinese tradizionale

<span id="page-71-0"></span>
## Package localizzati in cinese semplificato

| <b>Prodotto software</b>                  | Nome del package | <b>Descrizione</b>                                                     |
|-------------------------------------------|------------------|------------------------------------------------------------------------|
| SunForum                                  | SUNWcdat         | SunForum (zh-EUC) in cinese semplificato                               |
| Attivatore PC                             | SUNWccpcp        | Messaggi dell'attivatore PC (comuni) in cinese<br>semplificato         |
|                                           | SUNWcdpcp        | Messaggi dell'attivatore PC (zh-EUC) in cinese<br>semplificato         |
|                                           | SUNWgpcp         | Messaggi dell'attivatore PC (zh-GBK) in cinese<br>semplificato         |
| Remote System Control                     | SUNWCrsc         | Remote System Control (EUC) in cinese<br>semplificato                  |
|                                           | SUNWcrscd        | Manuale utente Remote System Control (EUC)<br>in cinese semplificato   |
|                                           | SUNWcrscj        | GUI Remote System Control (EUC) in cinese<br>semplificato              |
| ShowMe TV                                 | SUNWcsmt         | File di localizzazione di ShowMe TV (zh-EUC)<br>in cinese semplificato |
|                                           | SUNWgsmt         | File di localizzazione di ShowMe TV (zh-GBK)<br>in cinese semplificato |
| Netra ct                                  | SUNWcecte        | Localizzazione in cinese semplificato (EUC) di<br>Netra ct             |
| Documentazione Solaris<br>su hardware Sun | SUNWccte         | Documentazione Solaris su hardware Sun in<br>formato PDF               |
| Lights Out Management SUNWclomu           |                  | Localizzazione in cinese semplificato di utility e<br>daemon           |

<span id="page-72-0"></span>**TABELLA A-8** Package localizzati in cinese semplificato

# Package localizzati in coreano

#### <span id="page-73-0"></span>**TABELLA A-9** Package localizzati in coreano

▅

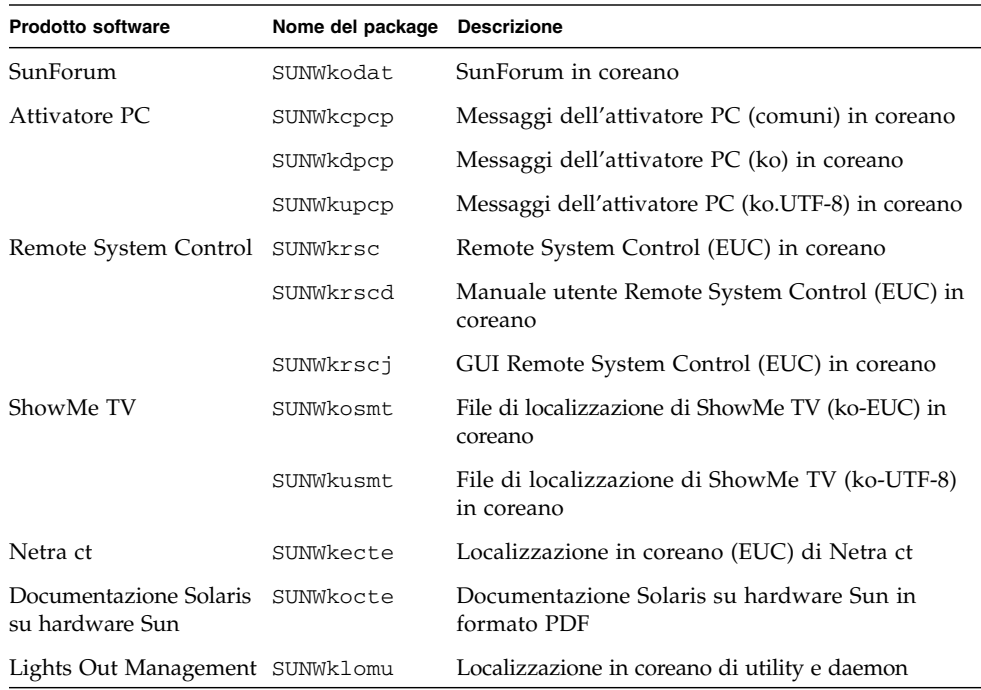

## Indice

## **A**

[Agenzia di protezione ambientale statunitense, 47](#page-56-0) aggiornamenti installazione pkgadd[, 15](#page-24-0) [Attivatore di file PC, 25](#page-34-0) [AutoShutdown, disponibile, 49](#page-58-0) [AutoWakeup, disponibile, 49](#page-58-1)

## **C**

CD Supplement [contenuti, 45](#page-54-0) [installazione del software, viii](#page-7-0)

## **D**

[Device Power Management, disponibile, 49](#page-58-2) [Display Power Management, disponibile, 49](#page-58-3) [dispositivo virtuale, 36](#page-45-0) [distinzioni di architettura di sistema, 49](#page-58-4) [sun4m, 49](#page-58-5) [sun4u \(pre Energy Star 3.0\), 49](#page-58-6) [sun4u \(pre Energy Star, v3\), 49](#page-58-7)

## **I**

[ifconfig -a, 36](#page-45-1) [informazioni aggiornate, dove trovare le](#page-7-1) informazioni, viii [installazione, CD di Solaris, viii](#page-7-2)

**J**

[Java 3D, 37](#page-46-0)

#### **M**

[monitor, configurazione, 42](#page-51-0)

#### **N**

[nuovi prodotti, dove trovare gli](#page-7-3) aggiornamenti, viii

### **O**

[OpenGL, 20](#page-29-0)

## **P**

Package [cinese semplificato, 63](#page-72-0) [cinese tradizionale, 62](#page-71-0) [coreano, 64](#page-73-0) [francese, 59](#page-68-0) [giapponese, 56](#page-65-0) [italiano, 58](#page-67-0) [spagnolo, 60](#page-69-0) [svedese, 61](#page-70-0) [tedesco, 57](#page-66-0) [periferiche, dove trovare gli aggiornamenti, viii](#page-7-4) pkgadd[, installazione di aggiornamenti](#page-24-1) [software, 15](#page-24-1) [Power Management, impostazioni predefinite, 49](#page-58-4) [prodotti nuovi, dove trovare gli](#page-7-5) aggiornamenti, viii [Programma Energy Star Computers, 47](#page-56-1)

#### **S**

[sistema, identificazione architettura, 2](#page-11-0) [Solaris Webstart 2.0, 14](#page-23-0) [SPARC, architetture, 49](#page-58-8) [suite di test di verifica \(VTS\), 18](#page-27-0) [sun4u UltraSPARC III \(Energy Star, v3\), 49](#page-58-9) [SunATM, 34](#page-43-0) [SunHSI PCI, driver, 34](#page-43-1) [SunVTS, 18](#page-27-1)

### **V**

[VLAN, 35](#page-44-0) [configurazione, 35](#page-44-0) [formato di denominazione, 36](#page-45-2)

[ID, 35](#page-44-1)